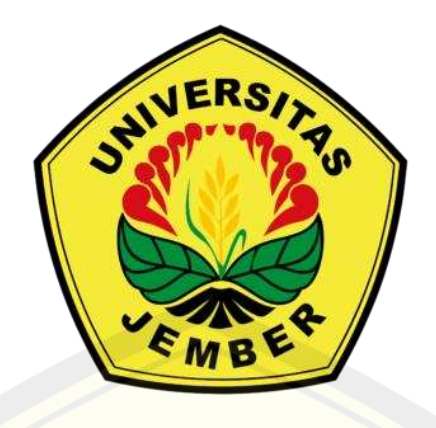

### **PENGEMBANGAN** *MASTERPLAN* **UNIVERSITAS JEMBER KAMPUS BONDOWOSO BERBASIS CITRA SATELIT MENGGUNAKAN METODE BIM**

*diajukan untuk memenuhi sebagian persyaratan memperoleh gelar Sarjana pada program studi S1 Teknik Sipil.* 

#### **SKRIPSI**

**Oleh** 

 **Dhita Pratama Putri 201910301006** 

**KEMENTERIAN PENDIDIKAN, KEBUDAYAAN, RISET, DAN TEKNOLOGI UNIVERSITAS JEMBER FAKULTAS TEKNIK S1 TEKNIK SIPIL JEMBER 2024** 

#### **PERSEMBAHAN**

Dengan mengucap Alhamdulillah kepada Allah Subhanahu wa ta'ala yang telah memberikan rahmat dan hidayah-Nya sehingga penulis dapat menyelesaikan skripsi dengan baik dan lancar. Skripsi ini saya persembahkan kepada:

- 1. Tuhan Yang Maha Esa atas segala anugerah-Nya.
- 2. Kedua orang tua saya atas segala doanya.
- 3. Keluarga besar saya atas segala dukungannya.
- 4. Teman-teman terkasih saya atas segala rasa semangatnya.
- 5. Orang-orang yang bertemu dengan saya dan memberikan pembelajaran berharga terhadap hidup.
- 6. Almamater tercinta Jurusan Teknik Sipil, Fakultas Teknik, Universitas Jember.

#### **MOTTO**

*"Hidup ini bukan kamu sukses atau tidak, bukan menang atau kalah. Tapi hidup di dunia ini apakah kamu bertahan berjuang bergantung pada Allah dalam kadaan apapun juga".*

(Emha Ainun Najib)

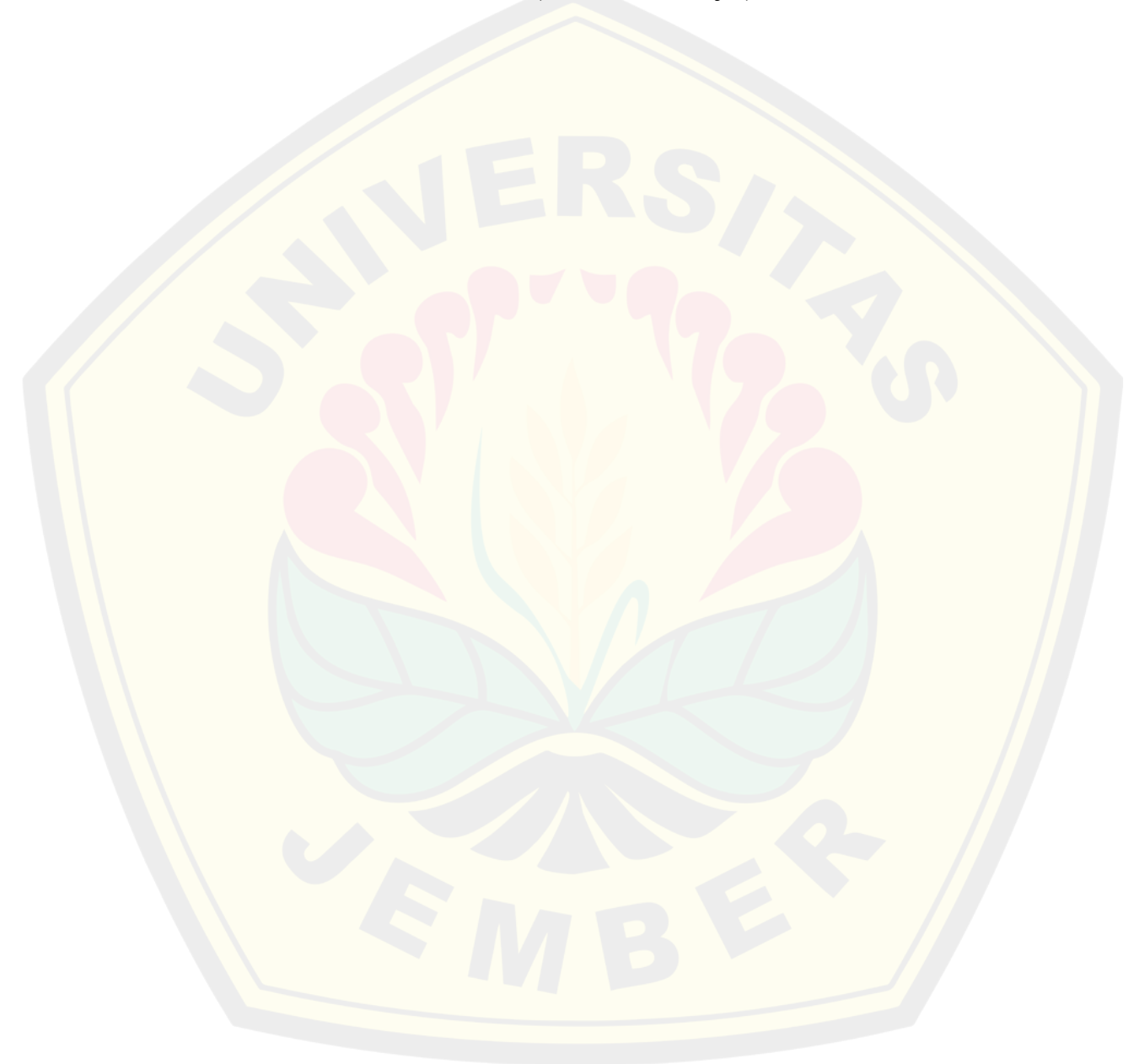

#### PERNYATAAN ORISINALITAS

Saya yang bertanda tangan di bawah ini:

Nama: Dhita Pratama Putri

NIM : 201910301006

Menyatakan dengan sesungguhnya bahwa skripsi yang berjudul: Pengembangan Masterplan Universitas Jember Kampus Bondowoso Berbasis Citra Satelit Menggunakan Metode BIM adalah benar-benar hasil karya sendiri, kecuali jika dalam pengutipan substansi disebutkan sumbernya, dan belum pernah diajukan pada institusi manapun, serta bukan karya jiplakan. Saya bertanggung jawab atas keabsahan dan kebenaran isinya sesuai dengan sikap ilmiah yang harus dijunjung tinggi.

Demikian pernyataan ini saya buat dengan sebenarnya, tanpa adanya tekanan dan paksaan dari pihak manapun serta bersedia mendapat sanksi akademik jika ternyata di kemudian hari pernyataan ini tidak benar.

> Jember, 4 Januari 2024 Yang menyatakan, KX73418341 Dhita Pratama Putri

> > NIM 201910301006

iv

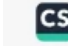

#### **HALAMAN PERSETUJUAN**

Skripsi berjudul Pengembangan Masterplan Universitas Jember Kampus Bondowoso Berbasis Citra Satelit Menggunakan Metode BIM telah diuji telah diuji dan disetujui oleh Fakultas Teknik Universitas Jember pada:

Hari : Senin

Tanggal : 8 Januari 2024

: Fakultas Teknik Universitas Jember Tempat

#### Pembimbing

**Tanda Tangan** 

- 1. Pembimbing Utama Nama : Ir. Sri Sukmawati, S.T.,M.T. **NIP** : 196506221998032001
- 2. Pembimbing Anggota Nama : Dr. Ir. Anik Ratnaningsih, S.T., M.T. **NIP** : 197005301998032001

#### Penguji

1. Penguji Utama

Nama : Ir. Anita Trisiana, S.T., M.T. **NIP** : 198009232015042001

 $2.$ Penguji Anggota 1

> Nama : Dr. Ir. Jojok W. Soetjipto, S.T., M.T. **NIP** : 197205272000031001

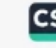

#### **ABSTRAK**

*The campus is an educational center that must meet the criteria for completeness of facilities and infrastructure. The completeness of infrastructure facilities must also have qualities that have an impact on the performance achievements of the Institution. Jember University has a campus branch in Bondowoso Regency which aims to improve the quality of human resources to make it easier to pursue higher education. The construction of the campus is in varied topographic conditions, while the masterplan planning of the University of Jember Bondowoso campus that currently has the same elevation, so a new masterplan is needed that follows the contour of the land according to existing conditions. The purpose of this study is to find out how the contour of Jember University, Bondowoso Campus uses satellite images, knows the volume and cost of excavations and stockpiles, and plans a new master plan. The method for processing SRTM DEM Image data uses ArcGIS modeling while masterplan development uses BIM Revit. The results of Arcgis modeling are contour drawings with topographic conditions that have elevation differences ranging from 0-20 m, with a local point of 0 at the entrance gate of Jember University to the river. The results of Revit's BIM modeling are Excavation and Stockpile Volume and New master plan planning. According to the results of the analysis, the costs incurred for land terracing amounted to Rp 8,469,271,090.69. Based on the results of ArcGIS modeling, the SRTM DEM Image can be an alternative for wider land measurement, with faster time effectiveness and more efficient financing.* 

*Keywords: Image DEM SRTM, BIM REVIT, Masterplan*

#### **RINGKASAN**

**"Pengembangan** *Masterplan* **Universitas Jember Kampus Bondowoso Berbasis Citra Satelit Menggunakan Metode BIM" :** Dhita Pratama Putri; 201910301006; 2023; 33 Halaman; Program Studi S1 Teknik Sipil, Fakultas Teknik, Universitas Jember.

Kampus merupakan pusat Pendidikan yang harus memenuhi kriteria kelengkapan sarana dan prasarana. Kelengkapan sarana prasarana juga harus memiliki kualitas yang berdampak pada capaian kinerja Lembaga. Universitas Jember memiliki cabang kampus di kabupaten Bondowoso yang bertujuan untuk meningkatkan kualitas sumber daya manusia agar lebih mudah untuk menempuh pendidikan perguruan tinggi. Pembangunan kampus tersebut berada pada kondisi topografi yang variatif, sedangkan perencanaan masterplan Universitas Jember kampus bondowoso yang ada saat ini mempunyai elevasi yang sama, sehingga diperlukan masterplan baru yang mengikuti kontur tanah sesuai kondisi eksisting. Tujuan dari penelitian ini untuk mengetahui bagaimana keadaan kontur Universitas Jember Kampus Bondowoso menggunakan citra satelit, mengetahui jumlah volume dan biaya galian dan timbunan, serta merencanakan masterplan baru. Metode dalam pengolahan data Citra DEM SRTM menggunakan pemodelan ArcGIS sedangkan pengembangan masterplan menggunakan BIM Revit. Hasil dari pemodelan Arcgis berupa Gambar kontur dengan keadaan topografi yang memiliki perbedaan elevasi berkisar 0-20 m, dengan titik lokal 0 berada pada pintu masuk gerbang Universitas Jember hingga sungai. Hasil dari pemodelan BIM Revit yaitu Volume Galian dan Timbunan serta Perencanaan masterplan baru. Menurut hasil analisis biaya yang dikeluarkan untuk terasering lahan sebesar Rp 8,469,271,090.69. Berdasarkan hasil dari pemodelan ArcGIS , maka Citra DEM SRTM bisa menjadi alternatif untuk pengukuran lahan yang lebih luas, dengan efektifitas waktu yang lebih cepat dan lebih hemat dalam pembiayaan.

#### **PRAKATA**

Puji syukur kehadirat Tuhan YME atas segala rahmat dan karunia-Nya sehingga penulis dapat menyelesaikan tugas akhir yang berjudul "Pengembangan *Masterplan* Universitas Jember Kampus Bondowoso Berbasis Citra Satelit Menggunakan Metode BIM". Tugas akhir ini disusun untuk memenuhi salah satu syarat menyelesaikan pendidikan strata satu (S1) pada Program Studi Teknik Sipil, Jurusan Teknik Sipil, Fakultas Teknik Universitas Jember.

Penyusunan skripsi ini tidak lepas dari bantuan berbagai pihak. Oleh karena itu, penulis menyampaikan terima kasih kepada:

- 1. Dr. Ir. Triwahju Hardianto, S.T., M.T. selaku Dekan Fakultas Teknik Universitas Jember.
- 2. Dr. Ketut Aswatama Wiswamitra, S.T., M.T. selaku Ketua Jurusan dan Ketua Program Studi Teknik Sipil Fakultas Teknik Universitas Jember.
- 3. Ir. Sri Sukmawati, S.T., M.T. selaku dosen pembimbing utama yang telah sabar membimbing dan memberikan motivasi dalam penyusunan tugas akhir.
- 4. Dr. Ir. Anik Ratnaningsih, S.T., M.T. selaku dosen pembimbing anggota yang telah sabar membimbing dan memberikan motivasi dalam penyusunan tugas akhir.
- 5. Dr. Erno Widayanto S.T., M.T selaku dosen pembimbing akademik yang telah sabar membimbing dan memberikan motivasi dalam perkuliahan.
- 6. Mukhlis Amirrudin, A.Md. selaku teknisi Laboratorium Pemetaan dan SIG Jurusan Teknik Sipil, yang telah memberikan bantuan selama penyusunan laporan proyek akhir
- 7. Semua pihak yang tidak dapat disebutkan satu persatu yang telah memberikan dukungan dan bantuan.

Penulis juga menerima segala kritik dan saran dari semua pihak demi kesempurnaan tugas akhir ini. Akhirnya, penulis berharap semoga skripsi ini dapat bermanfaat

Jember, November 2023

Penulis

#### **DAFTAR ISI**

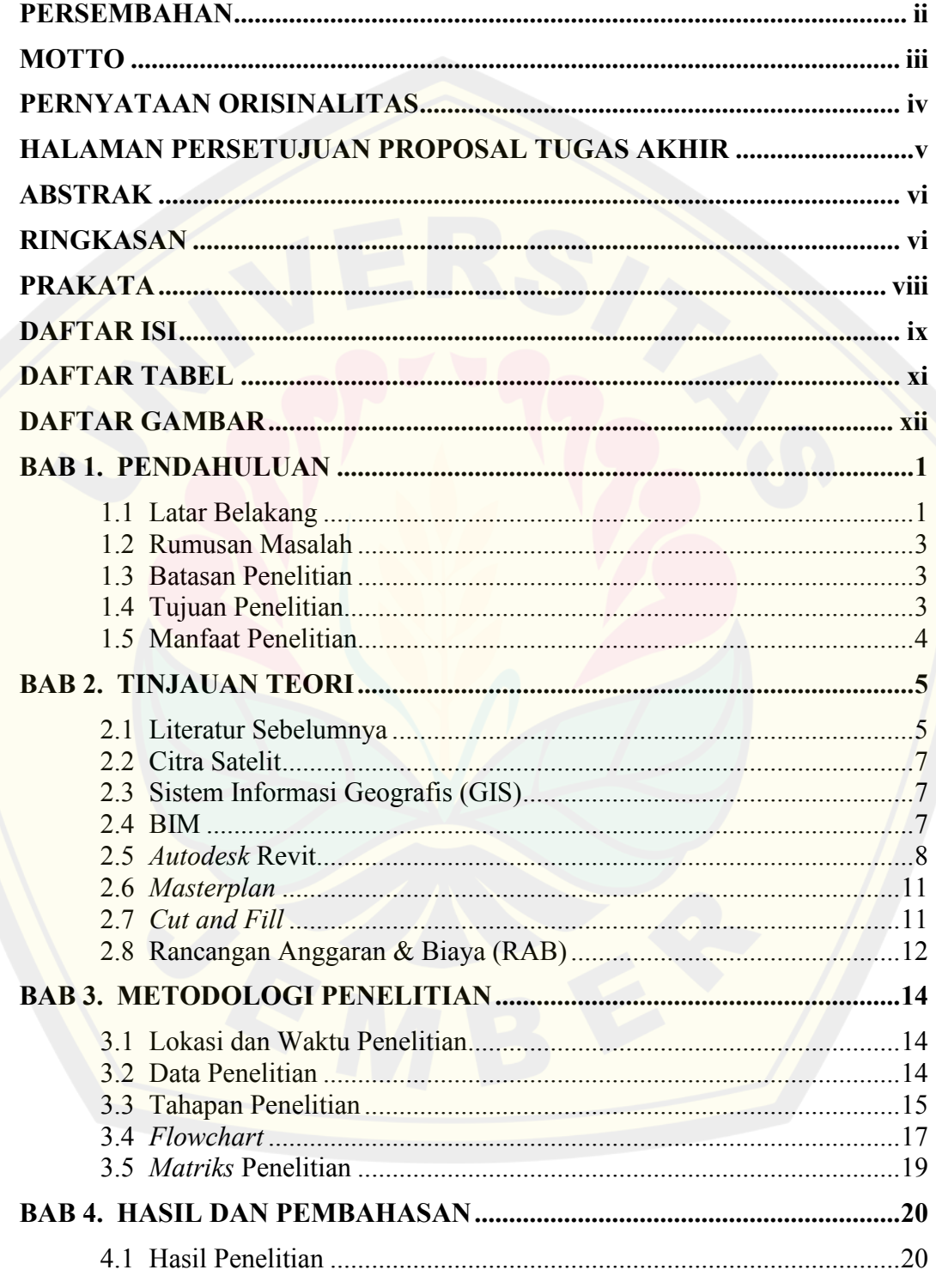

 $\bar{\mathbf{X}}$ 

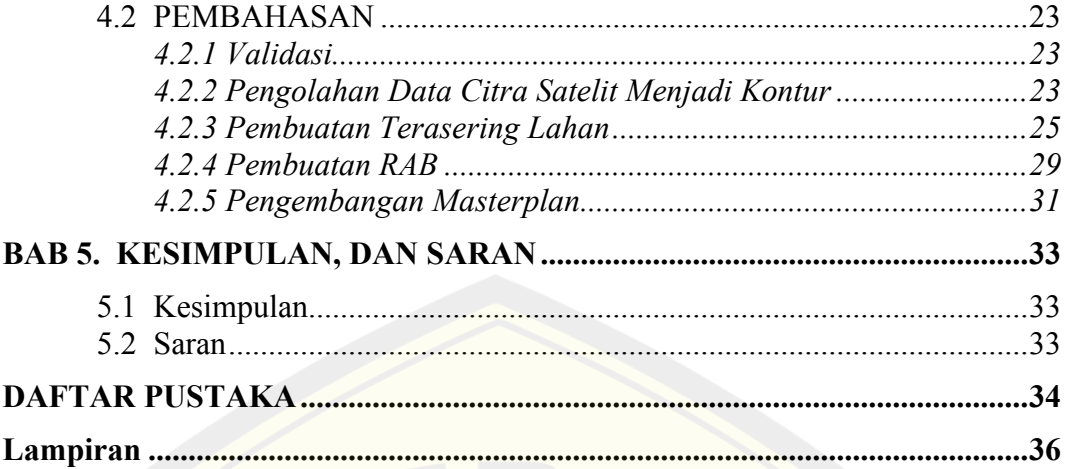

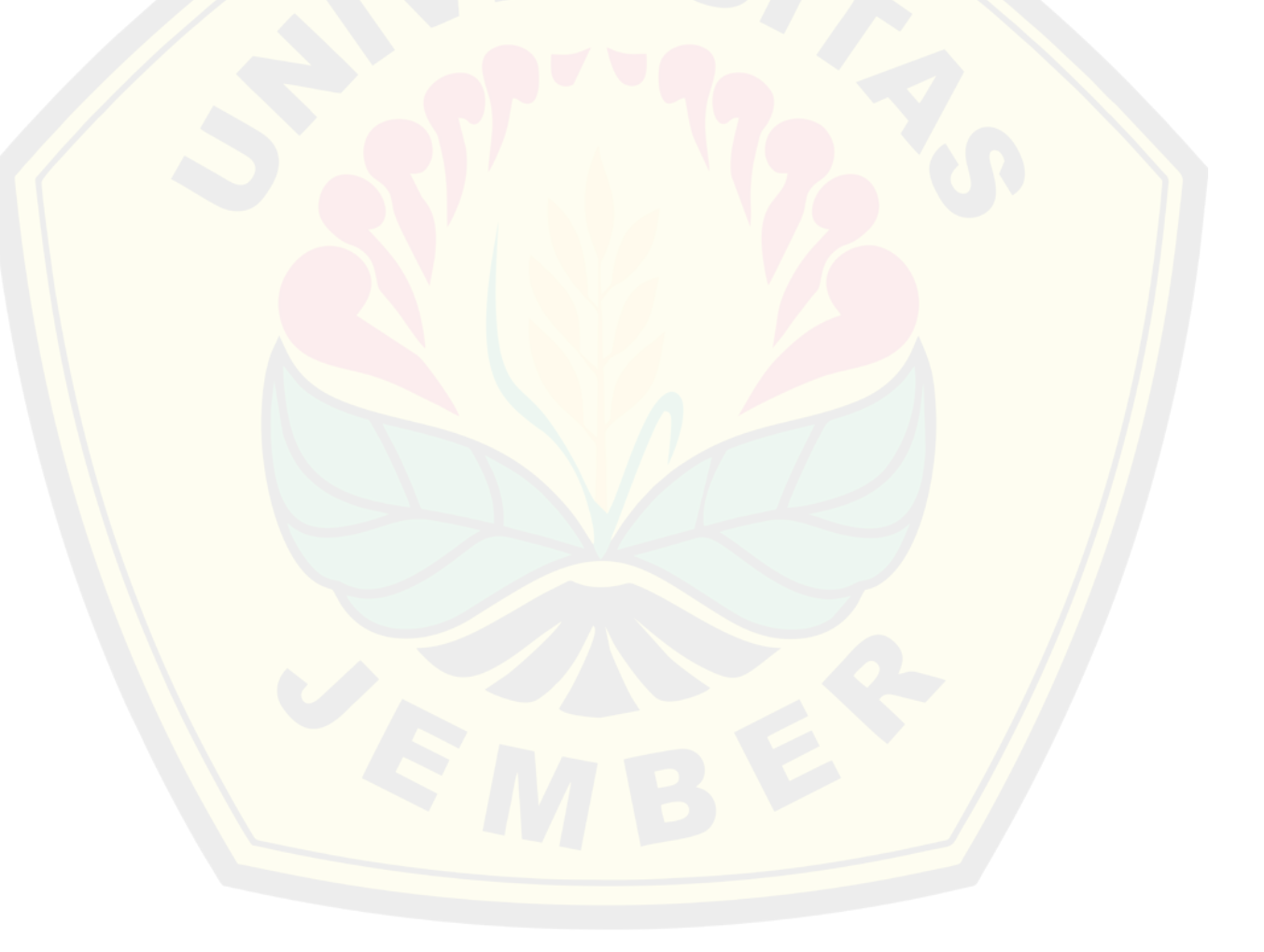

#### **DAFTAR TABEL**

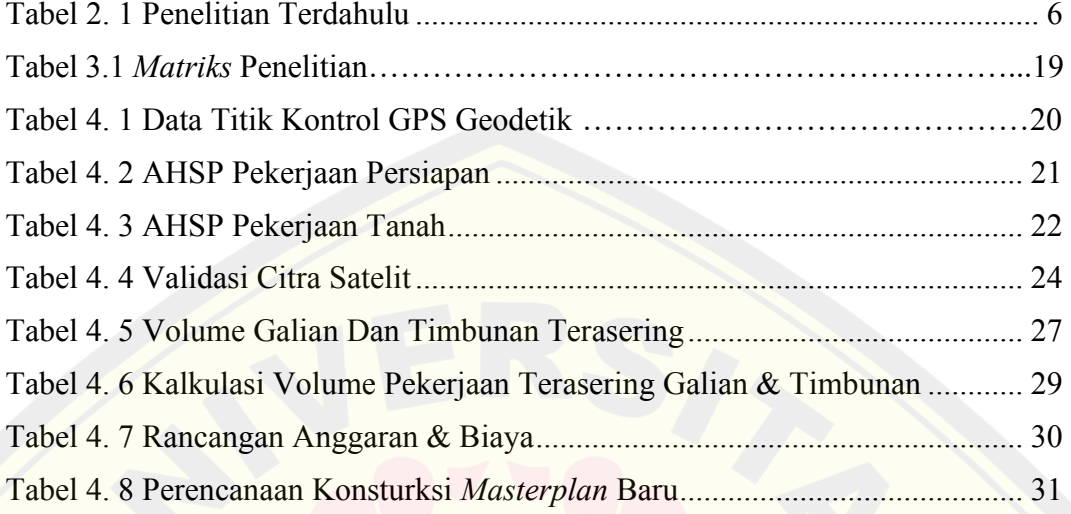

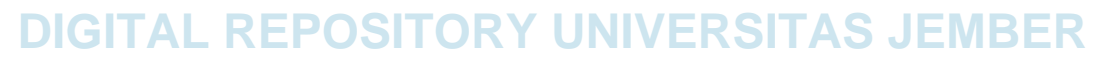

#### **DAFTAR GAMBAR**

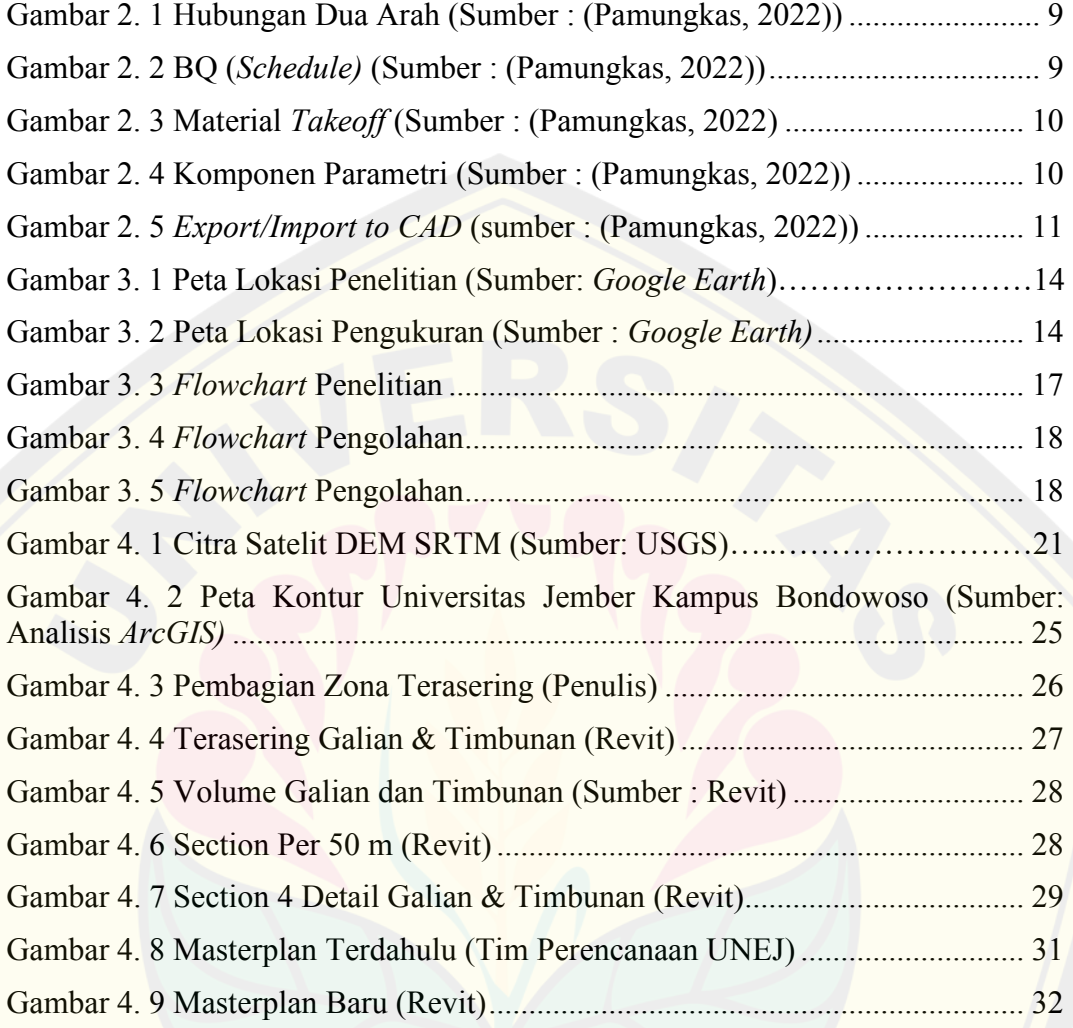

#### **DAFTAR LAMPIRAN**

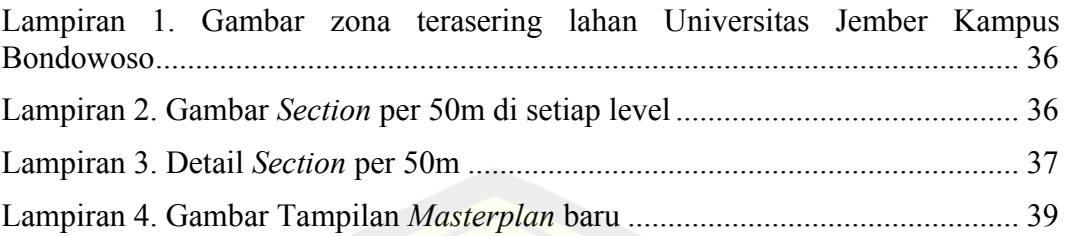

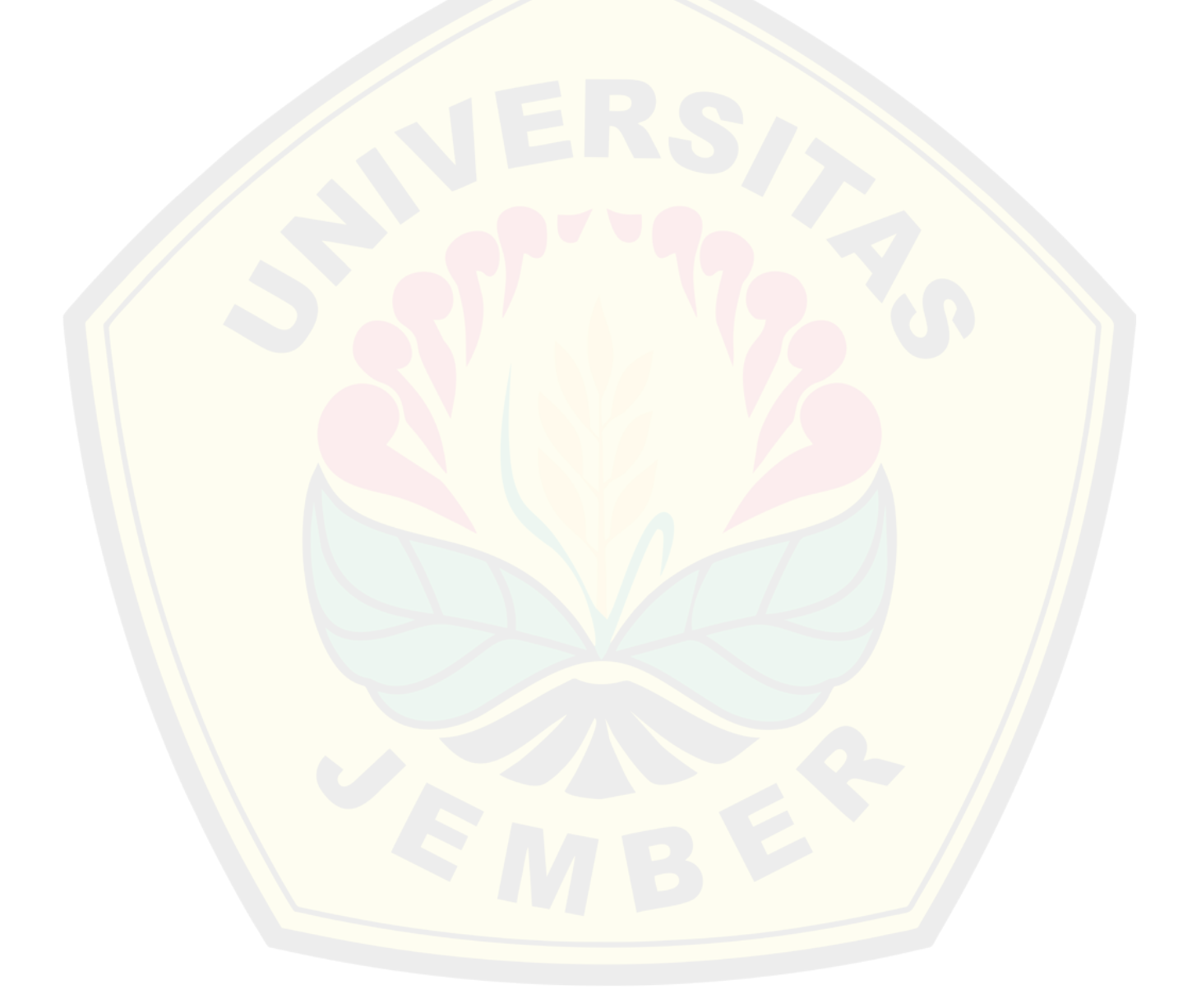

#### **BAB 1. PENDAHULUAN**

#### **1.1 Latar Belakang**

Jumlah penduduk provinsi Jawa Timur pada tahun 2022 sebanyak 41,149,974 jiwa sedangkan pada tahun 2023 diketahui jumlah penduduk sebanyak 41,416,407 jiwa. Berdasarkan data tersebut jumlah penduduk pada provinsi jawa timur mengalami kenaikan sebesar 0.645% (Badan Pusat Statistik, 2020). Hal ini memungkinkan menimbulkan masalah pada ketersediaan fasilitas pendidikan, terutama pada pendidikan tinggi yang tidak banyak. Universitas Jember, salah satu universitas di Jawa Timur membuka cabang universitas di Kabupaten Bondowoso pada lahan 13.78 hektar dengan 8 program studi (Unej, 2023). Pembangunan Universitas Jember Kampus Bondowoso bertujuan untuk meningkatkan kualitas pendidikan. Peningkatan kualitas pendidikan dapat dicapai dengan melakukan perencanaan infrastruktur yang aman, sesuai kebutuhan dan memadai

Pembuatan peta secara digital dalam pengukuran elevasi tanah ini dapat mempercepat pekerjaan. Pada area yang sangat luas, pengukuran langsung membutuhkan biaya lebih besar dan waktu lebih lama. Perencanaan pemetaan kontur secara digital dapat dilakukan dengan memanfaatkan citra satelit, yang dipadukan dengan komponen perangkat lunak yaitu GIS dan BIM, sehingga didapatkan peta tematik ketinggian berdasarkan kontur pada area tersebut yang menjadi acuan pembuatan *masterplan* baru yang mengikuti kontur tanah. Kelebihan pengumpulan data dengan teknologi penginderaan jauh/Citra Satelit yaitu dapat mengurangi bahkan menghilangkan pengaruh subjektivitas. Seiring dengan perkembangan teknologi informasi, penggunaan citra satelit dengan GIS dan BIM yang tepat, kedua teknologi tersebut dapat memaksimalkan produktivitas dalam hal pengumpulan data, manipulasi data, pengolahan data, serta menyediakan informasi spasial secara terpadu (Hartoyo et al., 2010)

Area Universitas Jember Kampus Bondowoso memiliki perbedaan kontur yang bervariasi, sehingga dalam pembangunan insfrastruktur tersebut diperlukan kegiatan pemetaan lahan agar dapat Mengembangkan *Masterplan-*nya. Diharapkan

2

dengan adanya *masterplan* yang menyesuaikan kontur dapat membantu dalam pemanfaatan lahan kosong yang ada pada daerah Universitas Jember Kampus Bondowoso.

Pada peneltian ini merupakan lanjutan dari penelitian yang dilakukan oleh Abdul Haris Majid (2020) dan Puthut Omar Satriawan (2021). Berdasarkan hasil penelitian tersebut yaitu pengerjaan galian timbunan yang sama rata elevasinya menghabiskan alokasi dana sebesar Rp 3.324.391.000,28. Penelitian ini bertujuan untuk mengetahui alokasi dana yang dipakai dalam pematangan lahan dengan merencanakan galian dan timbunan yang disesuaikan dengan elevasi kontur yang ada dan dikembangkannya *masterplan* dari Universitas Jember Kampus Bondowoso. Dalam menentukan pekerjaan galian dan timbunan, digunakannya citra satelit DEM SRTM untuk menentukan bagaimana topografi area Universitas Jember Kampus Bondowoso. Data digital elevation model (DEM) merupakan produk pengindraan jauh yang banyak dimanfaatkan untuk pemetaan struktur geologi. Informasi geologi dapat diekstrak dari data DEM meliputi shaded relief, kelurusan, kemiringan dan arah hadap lereng, pola aliran dan curvature yang dapat digunakan untuk mengekstrak informasi tentang jenis litologi dan strukur geologi bahkan lebih jauh lagi data DEM dapat digunakan untuk analisis morfotektonik (Raharja et al., 2020). Pemodelan 3D peta kontur hasil dari pengolahan citra satelit di GIS, diintregasikan kedalam BIM. Pada penelitian yang dilakukan oleh Muhammad Fajariyanto (2021) disebutkan bahwa pengintegrasian kedalam BIM ini memiliki beberapa kelebihan seperti presisinya koordinat acuan pada foto udara sehingga permodelan dengan BIM bisa lebih akurat

Survei lapangan dilakukan untuk perencanaan *masterplan* di lahan kosong yang akan dibangun infrastruktur. Pengembangan *masterplan* diperoleh dari pengolahan data citra satelit dengan pengecekan langsung di lokasi survei pada lahan tersebut dengan mempertimbangkan keadaan topografi. Metode yang digunakan adalah dengan melakukan metode interpolasi untuk elevasi dan Pengolahan data spasial yang didapat dari citra satelit lalu ditampilkan menggunakan GIS dan BIM. Agar dapat mengelompokan suatu obyek pada citra.

3

Proses ini disebut Intrepretasi Citra. Intrepretasi citra dapat dilakukan setelah pemotongan area, penajaman citra dan mosaik (Mukhoriyah, 2018)

#### **1.2 Rumusan Masalah**

Rumusan masalah yang terdapat pada penelitian ini meliputi :

- a) Bagaimana hasil topografi pada area Universitas Jember Kampus Bondowoso dengan Pengolahan Data Citra pada tahun 2023
- b) Berapa anggaran biaya yang diperlukan dalam pematangan lahan area Universitas Jember Kampus Bondowoso?
- c) Bagaimana desain perencanaan dalam pengembangan masterplan berdasarkan keadaan topografi pada tahun 2023?

#### **1.3 Batasan Penelitian**

Batasan penelitian pada penelitian ini meliputi :

- a) Penelitian ini dilakukan pada lahan Universitas Jember Kampus Bondowoso
- b) Penelitian ini mencapkup Pengembangan *layout masterplan* dengan data kontur dari citra satelit yang diolah pada software GIS & BIM*,* serta Estimasi RAB Terasering
- c) Desain layout bangunan disajikan bentuk 3D

#### **1.4 Tujuan Penelitian**

Tujuan dari penelitian yang dilakukan adalah :

- a) Mengetahui keadaan topografi pada area Universitas Jember Kampus Bondowoso menggunakan Citra Satelit dengan metode Pengolahan Data Citra DEM SRTM menggunakan GIS dan BIM pada tahun 2023?
- b) Menghitung anggaran biaya terasering galian & timbunan
- c) Membuat perencanaan pengembangan *masterplan* pada lahan kosong Universitas Jember Kampus Bondowoso.

4

#### **1.5 Manfaat Penelitian**

Adapun manfaat penelitian yang dapat diperoleh yaitu:

a) Untuk mahasiswa

Penelitian ini dapat digunakan sebagai referensi dalam perencanaan *masterplan* dengan menggunakan teknologi citra satellit

b) Untuk instansi

Penelitian ini ditujukan kepada pihal Universitas Jember sebagai pertimbangan ketika akan membangun suatu infrastuktur dilahan kosong Universitas Jember Kampus Bondowoso

c) Untuk penulis

Peneliti ini bermanfaat untuk menambah dan menerapkan pengetahuan teknologi terbaru dalan bidang topografi.

#### **BAB 2. TINJAUAN TEORI**

#### **2.1 Literatur Sebelumnya**

- a. (Majid, 2020) Penelitian ini mengenai "Perhitungan Volume Galian Timbunan dan Estimasi Biaya Universitas Jember Kampus Bondowoso Sisi Barat". Pada penelitian ini, peneliti membuat suatu perencanaan Galian dan Timbunan serta RAB yang diperlukan yang berada pada lahan Universitas Jember Kampus Bondowoso. Metode yang digunakan dalam perencanaan ini yaitu Metode *Cross Section.* Sedangkan metode yang digunakan dalam menyusun RAB yaitu AHSP. Hasil dari penelitian ini yaitu diperoleh Volume galian sebesar 4072 m<sup>3</sup> dan volume timbunan sebesar 3648 m<sup>3</sup> sedangkan anggaran biaya RAB yang dibutuhkan sebesar Rp 3.324.391.000,28
- b. (Satriawan, 2021) Penelitian ini mengenai "Analisis Pengukuran Galian dan Timbunan Menggunakan *UAV (Unmanned Aerial Vehicle)* Dengan *Total Station* Untuk *Site Plan* Universitas Jember Kampus Bondowoso". Pada penelitian ini peneliti membandingkan jumlah perhitungan Galian dan Timbunan dengan 2 cara, yaitu konvensional dengan menggunakan *total station* dan digital dengan menggunakan UAV. Metode yang digunakan untuk menghitung galian dan timbunan yaitu metode *cross section.* Hasil dari penelitian ini yaitu pengukuran menggunakan *total section* maupun *UAV*  mempunyai selisih relatif lebih kecil sebesat 1.87 cm. dengan presentase 0.449%

Penelitian terdahulu dapat dilihat pada Tabel 2.1

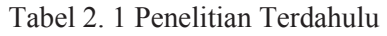

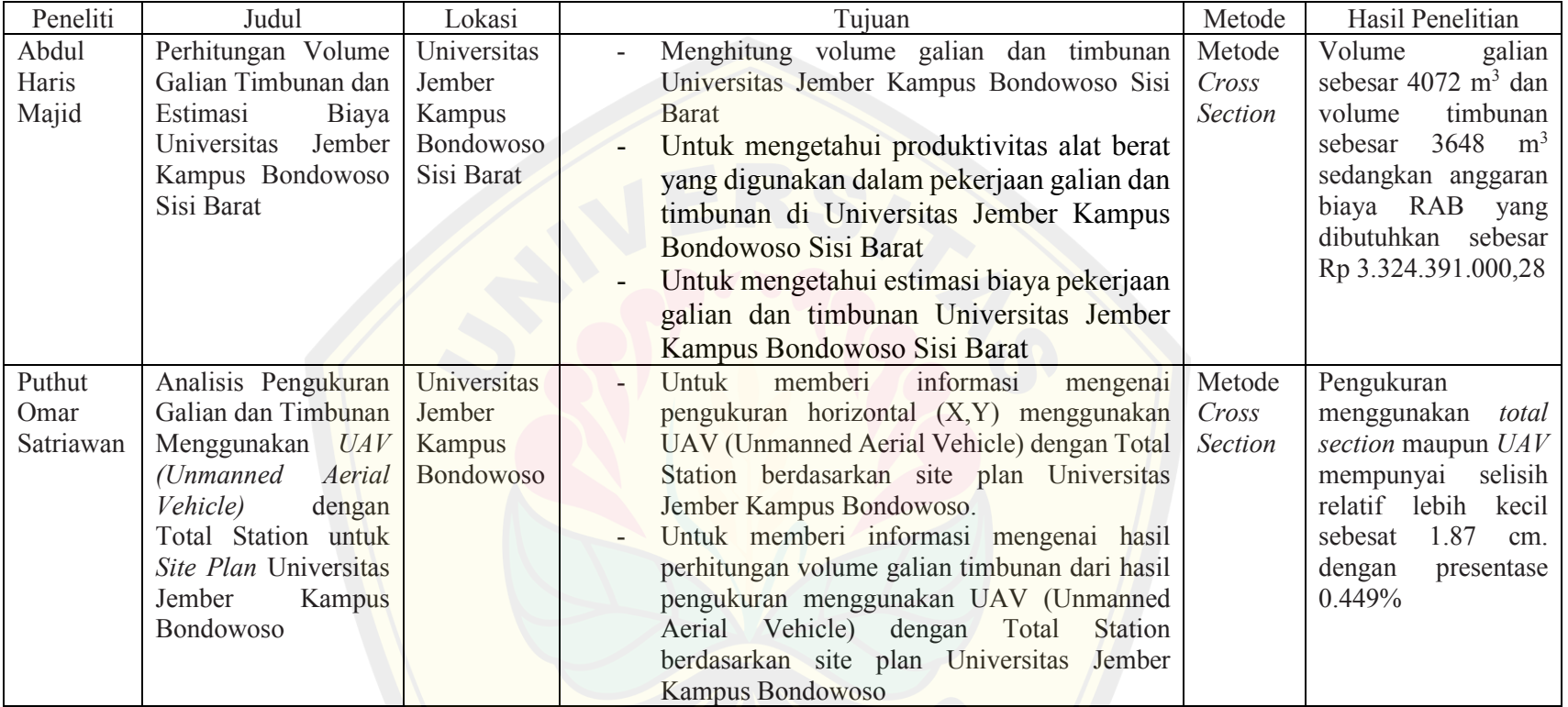

#### **2.2 Citra Satelit**

Penelitian ini menggunakan citra SRTM, dan SRTM sendiri merupakan salah satu dari Satelit Radar Interferometri (InSAR) yang pertama kali didanai pada bulan Februari 2000. Untuk pertama kalinya, satelit ini akan menyediakan DEM global berkualitas tinggi yang dicapai pada resolusi 1 arcsec (~30 m) dan 3 arcsec (~90 m) antara garis lintang dan 600 detik busur utara bumi 540an

SRTM (Shuttle Radar Topography Mission) merupakan gambar yang saat ini banyak digunakan untuk mendeteksi topografi permukaan secara akurat. SRTM merupakan 4.444 lembar data ketinggian beresolusi tinggi yang mewakili topografi bumi yang mencakup seluruh bumi (80% wilayah dunia). Data ini membantu melengkapi informasi ketinggian dari produk peta 2D seperti kontur dan profil. Akurasinya bisa mencapai 15 m sehingga cocok untuk pemetaan skala kecil dan menengah. (Putra & Novalinda, 2018)

#### **2.3 Sistem Informasi Geografis (GIS)**

ESRI (*Environment Science & Research Institute)* mengembangkan *software* berbasis *Geografic Information System (GIS)* yaitu *ArcGIS. ArcGIS*  mempunyai 3 komponen utama dalam produk utama *ArcGIS* antara lain, *ArcView*  (Fungsi *ArcView adalah* pengelola data kompeherensif, pemetaan dan analisis), *ArcEditor* (Fungsi *Arc Editor* adalah editor dari data spasial) dan *ArcInfo* (*ArcInfo*  menyediakan fungsi yang ada di dalam GIS, antara lain keperluan analisa fitur *Geoprocessing*) (Yunita & Cantika, 2021)

GIS merupakan sistem berbasis komputer yang dapat mengolah informasi spasial. Praktisi juga mempertimbangkan keseluruhan GIS, termasuk personel operasinya dan data yang mengalir ke dalam sistem (Zhou, 2020)

#### **2.4 BIM**

BIM merupakan sebuah representasi digital dari sifat fisik dan fungsi suatu bangunan atau objek BIM. Semua informasi mengenai elemen-elemen bangunan **DIGITAL REPOSITORY UNIVERSITAS JEMBER**

tersebut terdapat di dalamnya, dan digunakan sebagai dasar dalam proses pengambilan keputusan sepanjang siklus hidup bangunan, mulai dari tahap konseptual hingga tahap demolisi (Pamungkas, 2022).

Pemerintah Indonesia telah menegaskan penggunaan BIM dalam Peraturan Menteri Pekerjaan Umum dan Perumahan Rakyat Nomor 22/PRT/M/2018 tentang Pedoman Pembangunan Bangunan Gedung Negara. Meskipun penggunaanya masih dalam lingkup terbatas, aturan tersebut menyatakan bahwa "Penggunaan *Building Information Modelling* (BIM) wajib diterapkan pada Bangunan Gedung Negara yang tidak sederhana, dengan kriteria luas di atas 2000 m<sup>2</sup> dan di atas 2 lantai". Aplikasi BIM yang dipakai dalam penelitian ini adalah BIM Revit.

#### **2.5** *Autodesk* **Revit**

Revit merupakan program CAD (Computer Aided Design) yang dirilis oleh Autodesk yang berguna dalam membantu desainer dan desainer dengan multi bidang. *Software* ini dikembangkan oleh Charles River dan didirikan pada tahun 1997. *Software* ini berganti nama menjadi Revit Technology Corporation pada tahun 2000 dan diakuisisi oleh Autodesk pada tahun 2002.

Revit merupakan model informasi bangunan 4D yang mampu merencanakan dan melacak berbagai fase bangunan, mulai dari konsep hingga konstruksi dan kemudian perawatan hingga pembongkaran (Pamungkas, 2022)

Keuntungan yang didapatkan dengan menggunakan *Autodesk* Revit ini adalah sebagai berikut :

1. Hubungan Dua Arah

Aplikasi Revit memuat semua informasi dengan disimpan di satu tempat. Sehingga, ketika melakukan perubahan dimana saja maka akan merubah keseluruhan model. Seperti, ketika akan mengubah suatu objek pada model 3D maka akan ada perubahan pada tampak denah, RAB, dan lainnya. (Gambar 2.1)

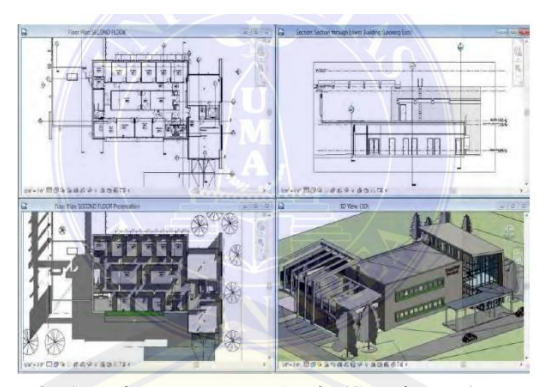

Gambar 2. 1 Hubungan Dua Arah (Sumber : (Pamungkas, 2022))

#### 2. BQ (*Schedule)*

*Schedule* merupakan fitur yang berfungsi untuk mengetahui tipe komponen yang dipakai pada model bangunan, contohnya yaitu mengetahui tipe pintu, jendela, dan furniture. Kolom *schedule* memudahkan pengaturan sesuai kebutuhan dan dapat membuat suatu formula, filter, serta kalkulasi. (Gambar 2.2)

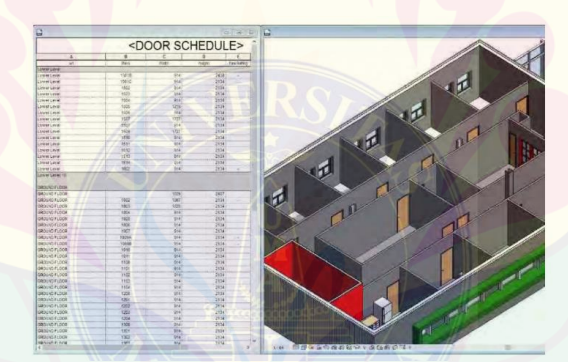

Gambar 2. 2 BQ (*Schedule)* (Sumber : (Pamungkas, 2022))

3. Opsi Desain

Opsi desain dapat membuat serta mempelajari beberapa alternatif desain serta kuantifikasi analisanya sehingga memudahkan dalam pengambilan keputusan desain.

4. Material *Takeoff*

BIM Revit dapat menghitung jumlah bahan secara rinci, contohnya menghitung volume semua lapisan material pada dinding, lantai dan kolom. Hal ini dapat membantu dalam perhitungan estimasi biaya proyek. (Gambar 2.3)

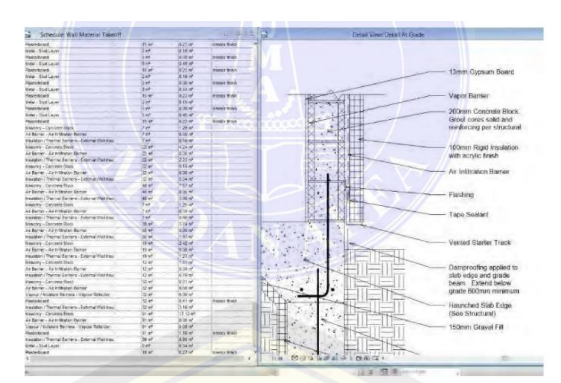

Gambar 2. 3 Material *Takeoff* (Sumber : (Pamungkas, 2022))

5. Komponen Parametrik

Komponen parametrik (*Family),* merupakan komponen bangunan yang dapat diambil dari librari yang sudah disediakan. Dalam merubah ukuran komponen serta mengurang/menambahkan bentuk detailnya, diperlukannya bahasa pemrograman/coding agar dapat menambahkan pada librari baru (Gambar 2.4)

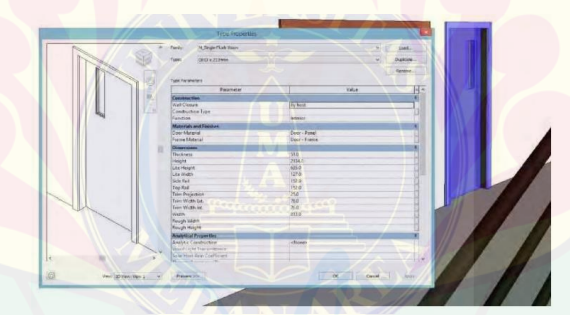

Gambar 2. 4 Komponen Parametri (Sumber : (Pamungkas, 2022))

#### 6. Kemampuan *Import* dan *Export*

Revit mendukung beberapa format file untuk proses *import* dan *export,* antara lain DGN, DWG, DWF, DXF, IFC, SAT, SKP, AVI, ODBC, gbXML, BMP, JPG, TGA dan TIF.

Transfer objek seperti *line, arc, circle,* serta *3D* geometri untuk digunakan pada aplikasi lain seperti 3Ds Max dan Autodesk VIZ untuk keperluan rendering yang lebih baik dapat dilakukan pada BIM Revit (Gambar 2.5)

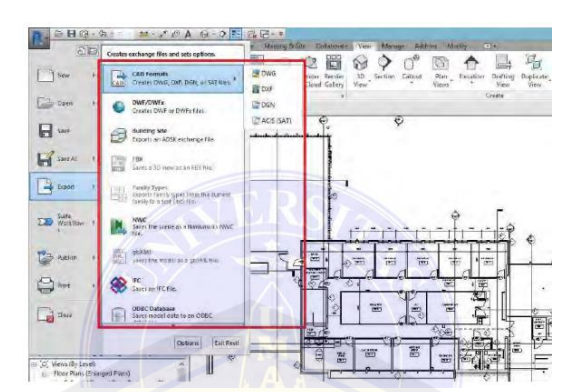

Gambar 2. 5 *Export/Import to CAD* (sumber : (Pamungkas, 2022))

#### **2.6** *Masterplan*

*Masterplan* merupakan kerangka rencana pembangunan gedung dan infrastruktur disuatu kawasan atau wilayah, secara harfiah, *masterplan* merupakan rencana induk yang berisi semua perencanaan secara menyeluruh (*compreherensive*) dan terpadu (*integrative*).

Tahapan pembuatan *masterplan* yaitu :

- 1. Survei lokasi, untuk memetakan sekaligus mengetahui kondisi dilapangan. Pada penelitian ini survei lokasi digunakan untuk memvalidasi atas data yang telah didapat dari citra satelit
- 2. Pembuatan konsep rencana untuk penggunaan lahan/wilayah tersebut
- 3. Pembuatan *masterplan* secara keseluruhan

Kawasan baru selalu menyesuaikan dengan fungsi dan aktivitasnya karena memiliki karakter dalam membentuk ruang-ruang tersebut. (Tjahjono & Yono, 2021). Pembagian lahan untuk managemen terasering untuk pembagian zona pada masterplan baru menggunakan

#### **2.7** *Cut and Fill*

Penggalian dan penimbunan, yang biasa disebut *cut and fill* dalam konstruksi, memainkan peran penting dalam pengembangan struktur seperti bangunan, jalan, bendungan dan proyek reklamasi tanah. Proses penentuan besaran galian dan timbunan dapat dilakukan dengan menggunakan peta situasi ditambah

dengan garis kontur atau dengan melakukan pengukuran profil melintang langsung dilapangan sepanjang rute proyek atau bangunan (Rosida et al., 2013)

Satuan yang dipakai dalam perhitungan pengukuran tanah yaitu *feet* kubik, *yard* kubik, dan meter kubik. Meter kubik merupakan satuan yang pada umumnya dipakai di Indonesia (Purwaamijaya, 2008). pengembangan *masterplan* di Universitas Jember Kampus Bondowoso akan dibuat dengan mengikuti kontur, sehingga dapat meminimalisir galian dan timbunan yang nantinya dapat berpengaruh pada *managemen* RAB. Metode yang digunakan dalam menentukan galian dan timbunan adalah metode *Cross Srction* (potongan melintang rata-rata). *Cross section* diambil dengan interval tertentu secara tegak lurus terhadap sumbu proyek. Luas potongan melintang (A1 dan A2) pada kedua ujung ukur dianggap bahwa luas potongan melintangnya sebanding dengan jarak, sedangkan luas penampang 1 dan luas penampang 2 dirata-rata. Disimpulkan dalam perhitungan galian dan timbunan menggunakan rumus 2.1 (Arhamsyah Hasbi, 2022)

= = . (1+2 2 )………………………………….……2.1

Keterangan :

 $V = Volume$ 

L1 = Luas Penampang Pertama

L2 = Luas Penampang kedua

 $D =$ Panjang dari luas tampang pertama ke luas tampang kedua

 Peletakan patok sebagai penanda zona pada masterplan baru dalam pekerjaan *cut and fill,* diletakan dengan setiap sudut batas tanah (Permenag, 1997)

#### **2.8 Rancangan Anggaran & Biaya (RAB)**

Perencanaan RAB merupakan proses menghitung volume pekerjaan, harga bahan dan pekerjaan konstruksi berdasarkan data sebenarnya. Perencanaan ini adalah dasar dalam membuat sistem pembiayaan untuk meramalkan kejadian suatu proyek. Hal pertama yang dilakukan dalam perencanaan RAB yaitu mempelajari gambar rencana dan spesifikasi. Perencana RAB harus memahami proses kontruksi

secara menyeluruh, seperti jenis dan kebutuhan alat karena faktor tersebut mempengaruhi biaya konstruksi. Hal-hal yang mempengaruhi RAB adalah :

- Produktivitas Tenaga Kerja
- Kesediaan materil
- Ketersediaan peralatan
- Cuaca
- Jenis kontrak
- Masalah kualitas
- Etika
- Sistem pengendalian
- Kemampuan manajemen

Disimpulkan dalam pembuatan RAB menggunakan rumus 2.2 (Majid, 2020) RAB = ∑( ) …………………2.2

#### **BAB 3. METODOLOGI PENELITIAN**

#### **3.1 Lokasi dan Waktu Penelitian**

Penelitian ini dilakukan pada area Universitas Jember Kampus Bondowoso, Jl. Diponegoro, Poncogati, Curah Dami, Kabupaten Bondowoso, Jawa Timur. Penelitian ini direncanakan pada bulan September – Desember 2023. Lokasi penelitian dapat dilihat selengkapnya pada Gambar 3.1 dan Gambar 3.2

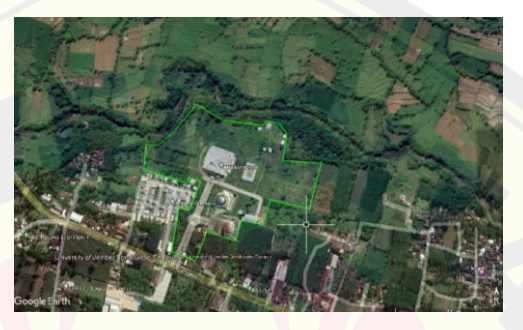

Gambar 3. 1 Peta Lokasi Penelitian (Sumber: *Google Earth*)

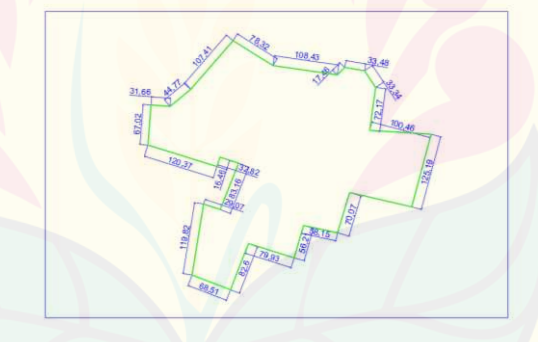

Gambar 3. 2 Peta Lokasi Pengukuran (Sumber : *Google Earth)* 

#### **3.2 Data Penelitian**

Data penelitian ini berasal dari Universitas Jember Kampus Bondowoso, penelitian sebelumnya dan instansi terkait. Data-data yang digunakan dalam penelitian ini adalah data primer dan data sekunder.

Data Primer yang digunakan adalah :

Koordinat titik kontrol yang didapatkan pada saat survei lapangan

Data Sekunder yang digunakan adalah :

- 1. Data citra satelit seperti luas lahan, batas-batas lahan yang akan diteliti, *Site plan, Master plan.*
- 2. Data Analisa Harga Satuan Pekerjaan (AHSP) tahun 2023 Universitas Jember untuk mengetahui *budget* yang harus dikeluarkan.

#### **3.3 Tahapan Penelitian**

1. Survei Pendahuluan

 Survei dilakukan guna untuk mengetahui kondisi asli area kampus Universitas Jember dan mendapatkan data primer. Pada survey lapangan diambil 4 titik kontrol sebagai acuan dalam menggunakan data citra satelit. Letak titik kontrol dapat di cek melalui GPS Geodetik

2. Pengumpulan Data

 Data yang diperlukan adalah data citra satelit DEM SRTM yang diperoleh dari satelit DEM SRTM yang dimiliki oleh amerika serikat yang dapat diperoleh dari hasil *download* pada *website* USGS (https://earthexplorer.usgs.gov/)

3. Pengolahan Citra Satelit

 Data citra satelit yang telah diperoleh diolah menggunakan *software* GIS *dan* BIM untuk mendapatkan kontur tanah dan kondisi area Universitas Jember kampus bondowoso. Adapun pengolahan data citra pada GIS dan BIM sebagai berikut :

- A. Pengolahan data citra pada GIS
	- 1. Tambahkan data citra yang sudah terunduh, untuk membuat *shapefile.*
	- 2. Memberikan nama, *fature type* untuk memilih tipe *shapefile*
	- 3. Memperhatikan *snapping. Snapping* adalah suatu *tool* digunakan untuk mendeteksi titik (*vertex),* ujung garis (*end),* dan tepi *(edge)* dalam menghubungkan antar garis atau titik pada proses digitasi
	- 4. Melakukan digitasi
	- 5. Validasi menggunakan titik kontrol
	- 6. Pengolahan kontur
- B. Pengolahan data GIS pada BIM

- 1. Pemodelan basis data SIG
- 2. Export 3D *Modelling* ke BIM

*Export* 3D *Model* dilakukan untuk mengintegrasikan pemodelan basis SIG ke BIM. Pemodelan 3D yang telah dibuat dari GIS kemudian di *export* kedalam *Autodesk Revit* untuk melakukan analisa lebih lanjut menggunakan format file dwg.

3. Integrasi SIG ke BIM

Menggabungkan data spasial dengan informasi bangunan untuk tujuan perencanaan pengembangan masterplan.

4. Perhitungan Biaya RAB

Perhitungan biaya RAB terasering dilakukan setelah pengolahan kontur pada BIM

5. Perencanaan Pengembangan *Masterplan*

 Perencanaan pengembangan *masterplan* dilakukan setelah pengolahan kontur tanah menggunakan GIS dan BIM. Penyajian desain *masterplan* disajikan secara 2D dan 3D.

#### **3.4** *Flowchart*

Tahapan – tahapan Penelitian yang dimulai dari studi pustaka hingga pengembangan *masterplan* dapat dilihat pada Gambar 3.3

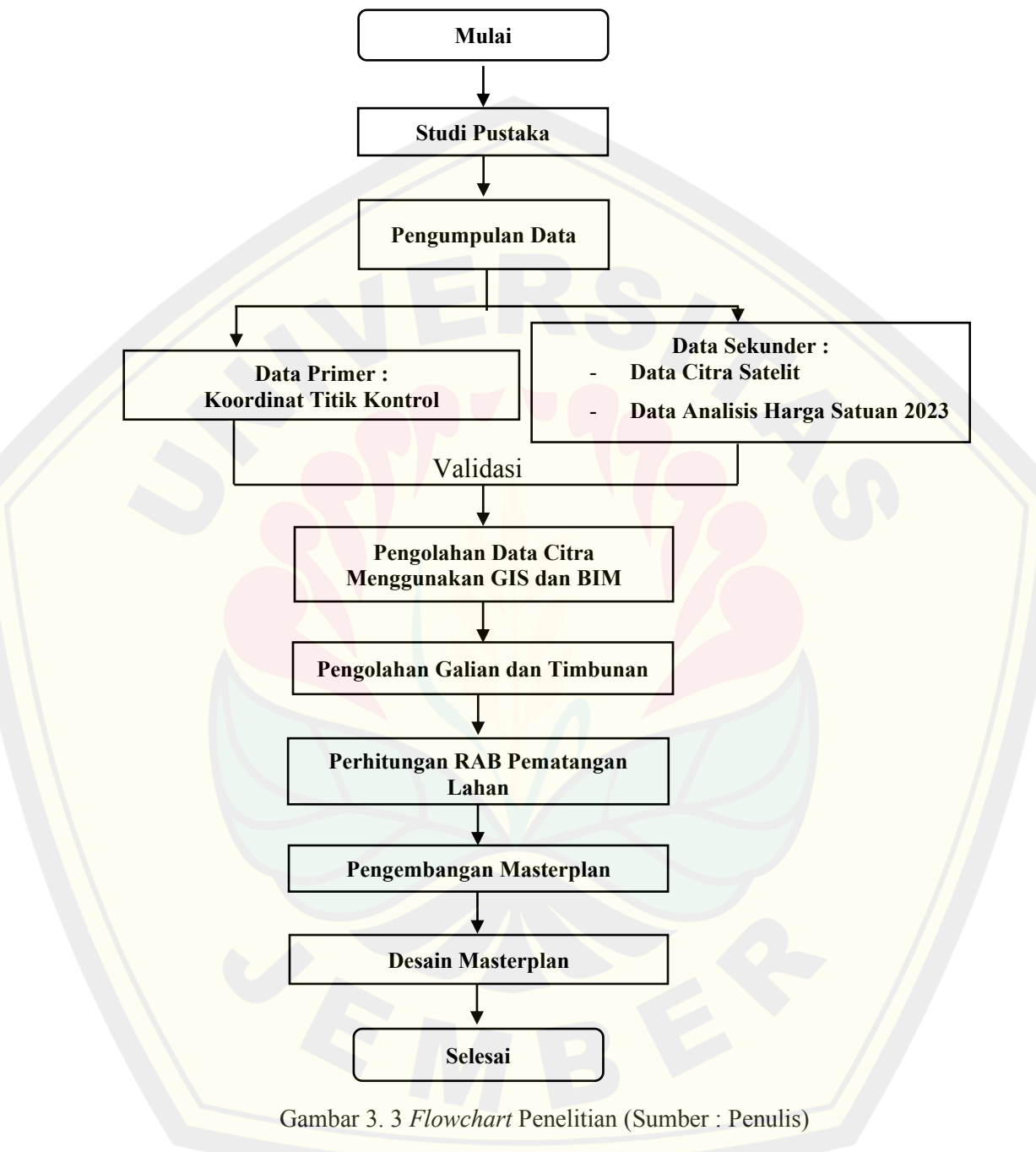

Tahapan – tahapan pengolahan citra dalam penelitian yang akan dilakukan dapat dilihat pada Gambar 3.4 dan Gambar 3.5

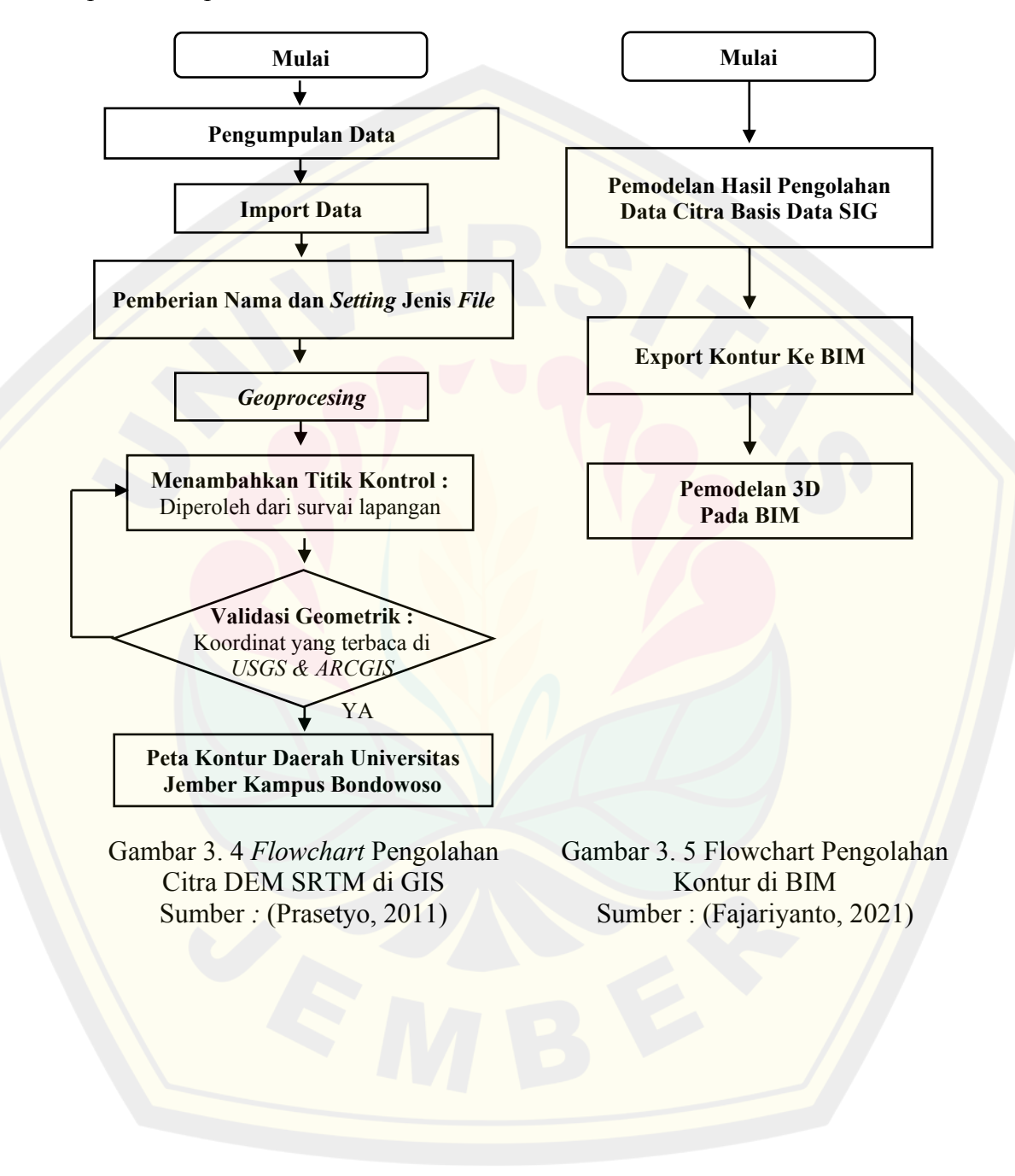

#### **3.5** *Matriks* **Penelitian**

#### *Matriks* Penelitian dapat dilihat pada Tabel 3.1

#### Tabel 3.1 *Matriks* Penelitian

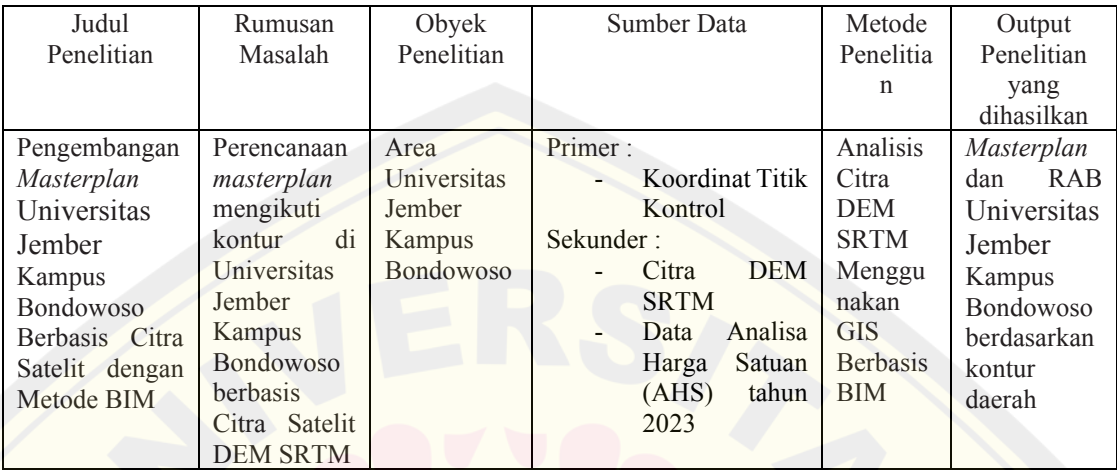

#### **BAB 4. HASIL DAN PEMBAHASAN**

#### **4.1 Hasil Penelitian**

Data yang diperoleh dari penelitian antara lain :

1. Data Primer :

 Koordinat titik kontrol diperoleh dari survey lapangan secara langsung menggunakan GPS Geodetik di wilayah Kampus Universitas Jember Bondowoso dengan pengambilan di beberapa titik. Titik yang diambil menggunakan satuan UTM dengan Koordinat Sistem WGS 1984 49S. Hasil dari survey lapangan dapat dilihat pada tabel 4.1

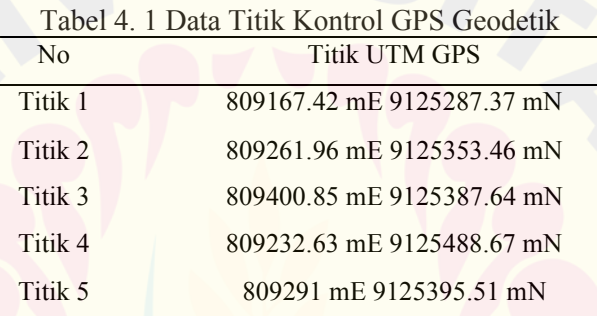

Titik Koordinat diambil pada 5 area yang berbeda. Pada titik 1 terdapat di Pintu masuk Universitas Jember Kampus Bondowoso, pada titik 2 terdapat di area gedung Kironggo. Pada titik ke 3, pengambilan titik kontrol di area peternakan, untuk titik ke 4, pengambilannya pada lahan kosong, sedangkan untuk titik ke 5, pengambilannya pada area jalanan di dalam kampus.

- 2. Data Sekunder
	- Citra DEM

Citra DEM merupakan data raster yang didapat dari web USGS. Citra DEM digunakan untuk mendapatkan data kontur Universitas Jember Kampus Bondowoso. Pengolahan data Citra DEM dilakukan pada *Software Arcgis.* Setelah didapatkan peta kontur, file akan dieksport menjadi format DWG dan akan di importkan kedalam BIM. Data Citra DEM dapat dilihat pada Gambar 4.1

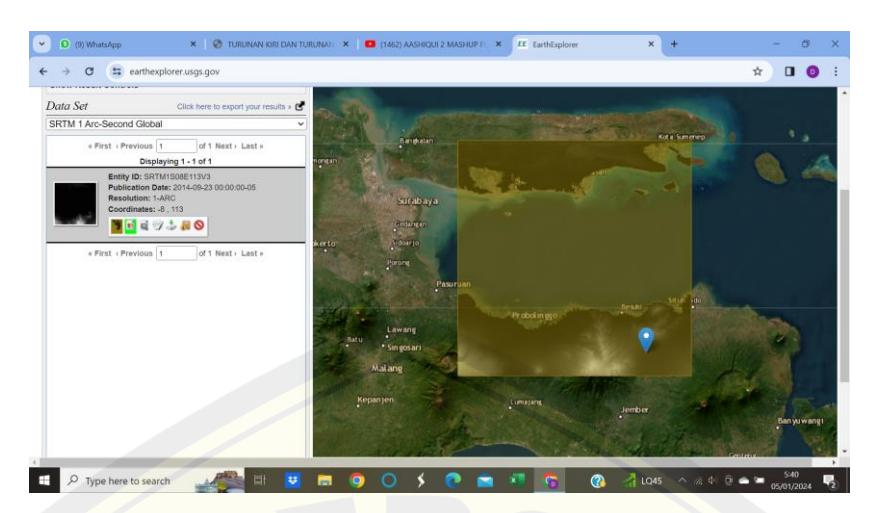

Gambar 4. 1 Citra Satelit DEM SRTM (Sumber: USGS)

Pada Gambar 4.1, wilayah Universitas Jember Kampus Bondowoso terdapat pada sebelah kanan bawah dengan ditandai dengan logo tempat berwarna biru dengan berada pada titik koordinat WGS 84 Zona 49s yang ada pada citra DEM SRTM.

- AHSP Pekerjaan Persiapan dan Pekerjaan Tanah Universitas Jember Kampus Bondowoso 2023

AHSP Pekerjaan Persiapan dan Pekerjaan Tanah digunakan untuk perhitungan RAB terasering lahan yang didapatkan dari pengolahan Kontur. Data AHSP didapatkan dari tim perencanaan Universitas Jember. Data AHSP yang didapatkan sudah termasuk harga bahan dan upah. AHSP Pekerjaan Persiapan dapat dilihat pada Tabel 4.2

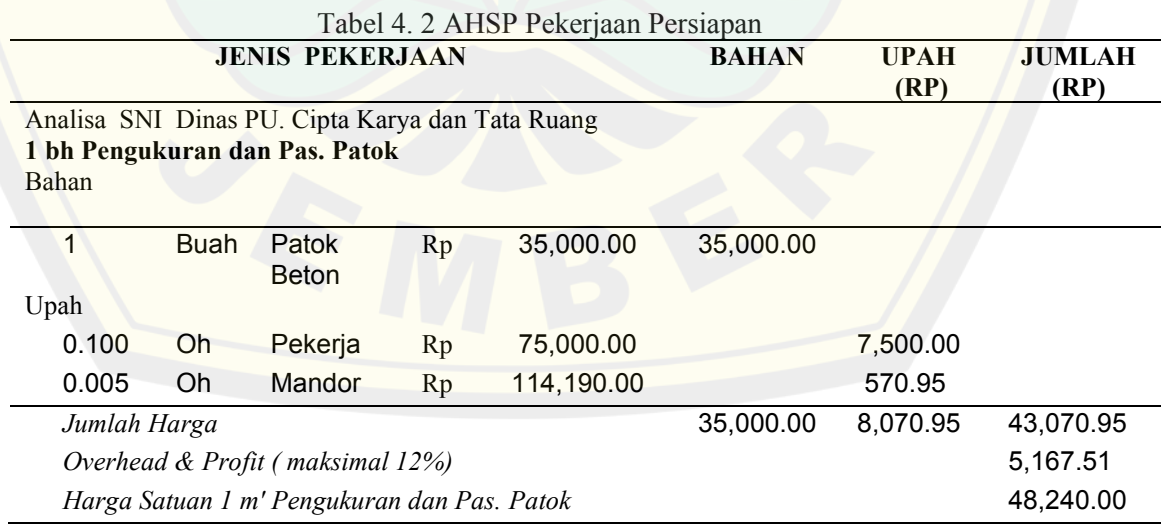

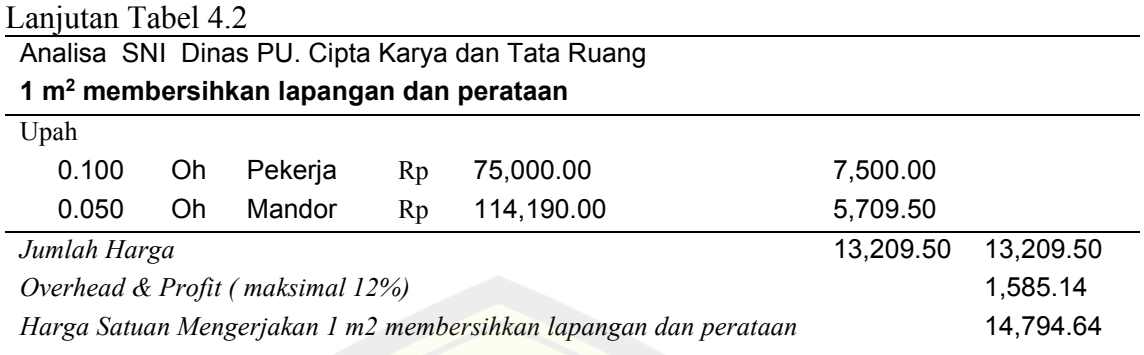

#### AHSP pekerjaan tanah dapat dilihat pada Tabel 4.3

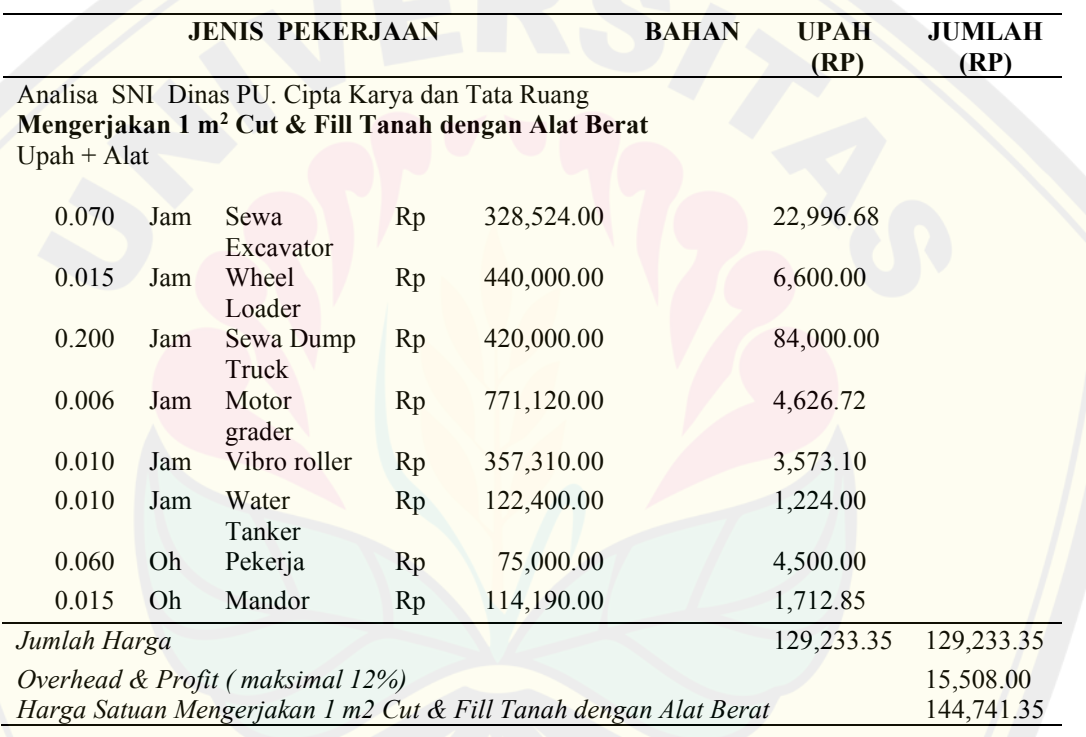

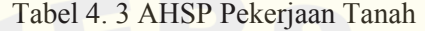

Berdasarkan tabel analisa harga satuan Universitas Jember, untuk pekerjaan persiapan diperlukan biaya sebesar Rp 48,240.00 untuk 1 buah pemasangan Patok dan Rp 14,794,64 untuk pekerjaan 1 m<sup>2</sup> pembersihan lahan. Sedangkan pada pekerjaan tanah diperlukan biaya sebesar Rp 144, 741.35 untuk 1 m<sup>2</sup> Galian & Timbunan Terasering.

#### **4.2 PEMBAHASAN**

Pengolahan data Citra Satelit meliputi pekerjaan-pekerjaan dibawah ini

#### **4.2.1 Validasi**

Validasi dilakukan untuk memastikan bahwa data citra satelit yang digunakan merupakan data yang valid dan representatif. Validasi dilakukan dengan cara pengambilan beberapa titik lokasi yang berada pada Lahan Kampus Universitas Jember Bondowoso menggunakan *GPS Geodetik Trimble*. Hasil dari pengambilan titik yaitu berupa data titik koordinat UTM, akan dibandingkan dengan titik koordinat yang berada pada citra satelit. Berdasarkan Analisis lapangan, hasil dari citra satelit tervalidasi. Adapun hasil validasi data citra satelit dapat dilihat pada Tabel 4.4

#### **4.2.2 Pengolahan Data Citra Satelit Menjadi Kontur**

 Kontur digunakan untuk menampilkan keadaan topografi suatu area. Langkah awal suatu pembangunan kontruksi diperlukannya mengetahui bagaimana keadaan kontur wilayah yang akan dibangun. Khususnya daerah Universitas Jember kampus Bondowos yang akan dibuat bangunan konstruksi sebagai penunjang perkuliahan. Peta kontur Universitas Jember Kampus Bondowoso dapat dilihat pada Gambar 4.2

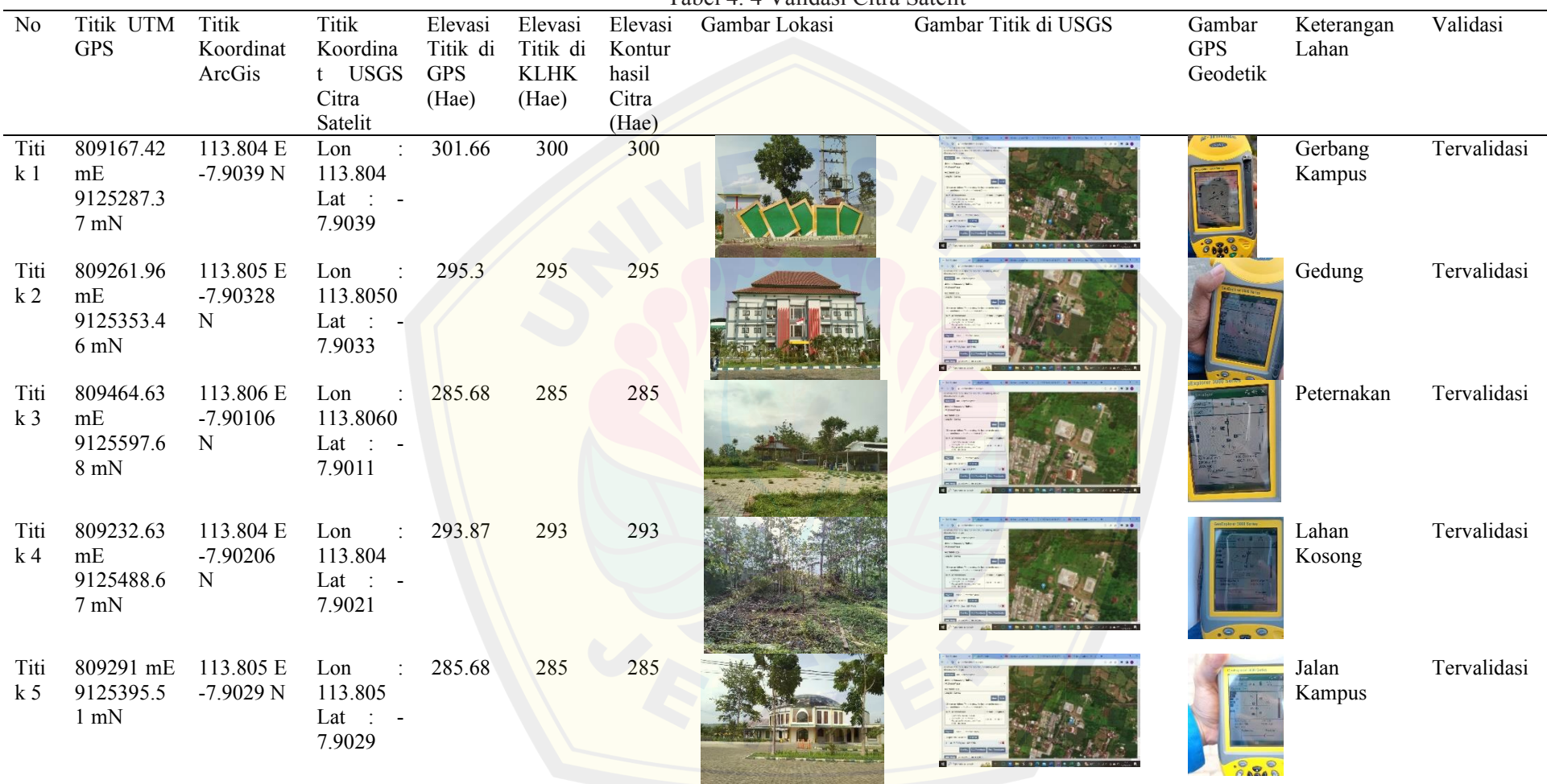

Tabel 4. 4 Validasi Citra Satelit

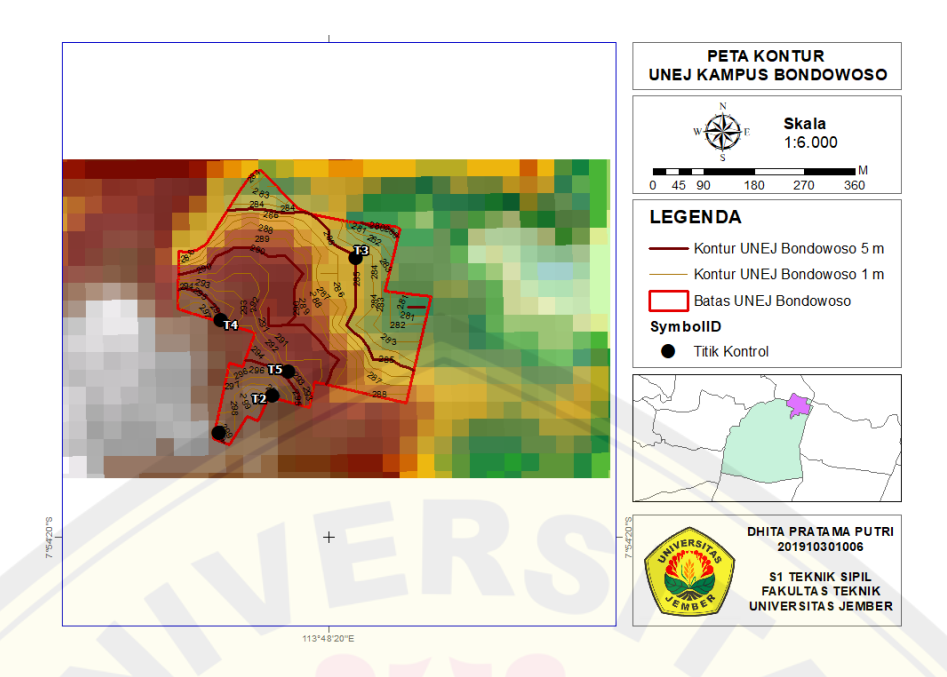

Gambar 4. 2 Peta Kontur Universitas Jember Kampus Bondowoso (Sumber: Analisis *ArcGIS)*

Peta Kontur Universitas Jember Kampus Bondowoso didapatkan dari pengolahan data Citra DEM SRTM di *ArcGIS.* Dalam pembuatan peta kontur, titik kontrol hasil survey *diinput* kedalam *ArcGis* yang bertujuan agar Data Citra DEM presisi dan valid berdasarkan keadaan sebenarnya dilapangan. Berdasarkan peta kontur Universitas Jember Kampus Bondowoso memiliki Keadaan Topografi yang mempunyai perbedaan elevasi dari kisaran 0-20 meter. Sebagai referensi lokal titik nol ada di dekat pintu masuk hingga sungai. Pengembangan *masterplan* sesuai terasering galian & timbunan akan dilakukan pada area tersebut.

#### **4.2.3 Pembuatan Terasering Lahan**

Pembuatan Terasering Lahan Pengolahan data kontur Universitas Jember Kampus Bondowoso diolah menggunakan aplikasi BIM Revit*.* Perencanaan galian dan timbunan secara terasering bertujuan untuk penghematan dan mempertahankan estetika. Penentuan volume galian dan timbunan dilakukan seminimal mungkin untuk menambah bahan tanah dari luar untuk timbunan, daripada memakai *waste* tanah dari galian. Hal ini akan menghemat biaya untuk tidak membeli bahan baru.

Perencanaan Zona terasering ini mempertimbangkan :

1. Kondisi elevasi kontur tanah yang tidak terlalu signifikan selisihnya, yang nantinya akan membuat managemen *waste* tanah menjadi lebih efektif.

2. Dalam pelaksanaan realisasi terasering , direncanakan berzona bertujuan agar bisa dikerjakan secara bertahap.

Pembagian zona galian dan timbunan dapat dilihat pada Gambar 4.3

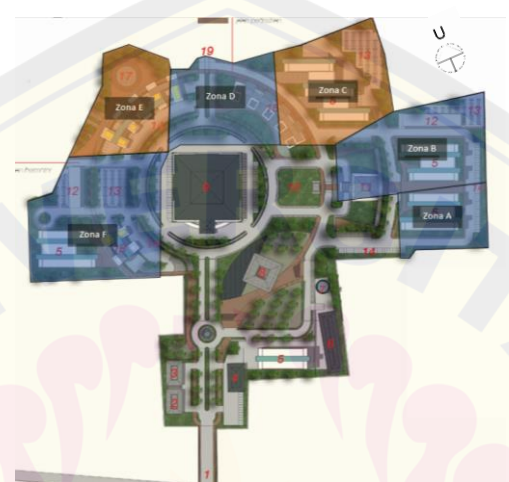

Gambar 4. 3 Pembagian Zona Terasering (Penulis)

Terasering lahan yang telah diolah di Revit dapat dilihat pada Gambar 4.4 dan Lampiran 1

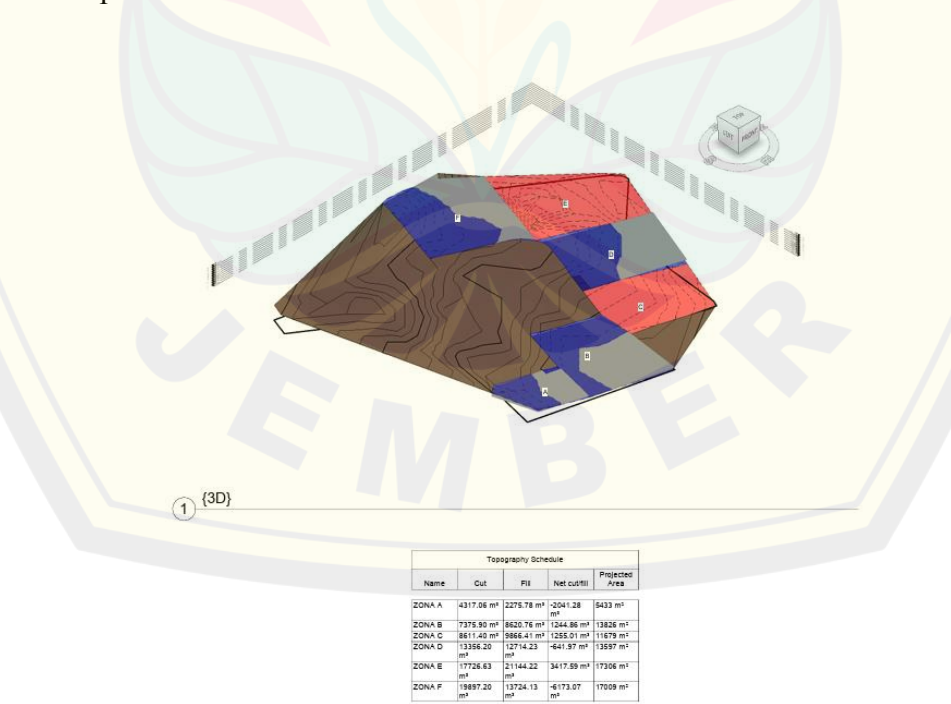

Gambar 4. 4 Terasering Galian & Timbunan (Revit)

Dalam membuat pekerjaan terasering galian dan timbunan, area Universitas Jember, dikategorikan menjadi 2 Area, yaitu :

1. Area yang tidak dilakukan pengembangan *masterplan*

 Area yang tidak dilakukan pengembangan *masterplan* ditunjukkan pada Gambar 4.3 dengan berwarna coklat bergaris kontur. Tidak dilakukannya pengembangan *masterplan* pada area ini dikarenakan pada kondisi lapangannya, telah dibangun banyak gedung untuk operasional.

2. Area yang dilakukan pengembangan *masterplan* 

Area yang dilakukan pengembangan *masterplan* ditunjukkan pada Gambar 4.3 dengan berwarna Merah, Biru dan Abu-abu. Daerah yang berwarna merah merupakan area yang dikembangkan masterplannya tanpa mengubah galian tanah dan timbunan, pada daerah yang berwarna biru merupakan daerah yang dilakukan galian dan yang berwarna abuabu merupakan daerah yang dilakukan timbunan.

Dalam area yang dilakukan pengembangan masterplan, dibagi menjadi 6 Zona yaitu Zona A, B, C, D, E, F. Volume galian dan timbunan setiap zona dapat dilihat pada tabel 4.5

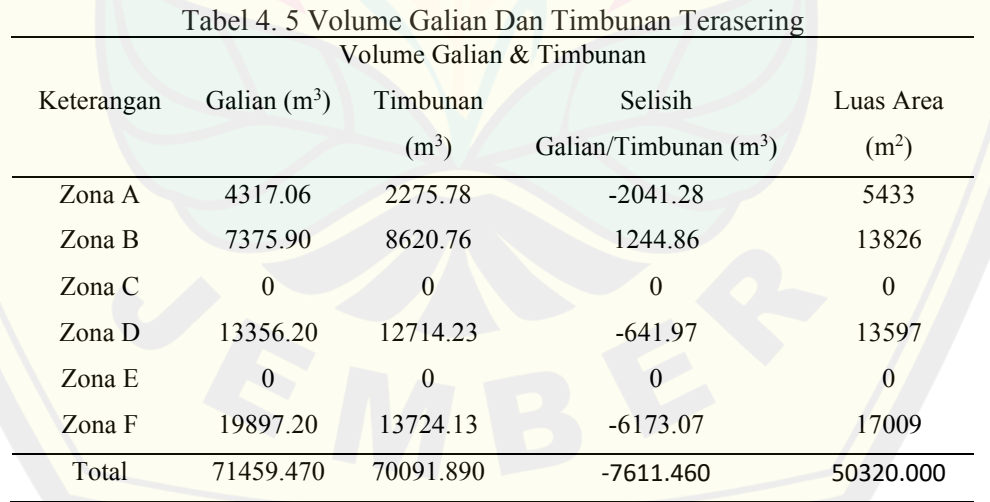

Menurut Tabel 4.5 Sisa tanah galian sebesar  $7.611.46 \text{ m}^3$ , sehingga tidak ada tambahan biaya untuk pembelian bahan baru yang digunakan untuk timbunan. Data volume galian dan timbunan pada Tabel 4. 5 didapatkan dari pemodelan BIM

REVIT. Tampilan volume galian dan timbunan pada aplikasi BIM REVIT pada Gambar 4.5

| Fila.                                  | Architecture<br>Structure :           | Precast<br>Steel                         | <b>Systems</b><br><b>Insert</b> | Annotate                    | Massing & Site<br>Analyze   | Collaborate                                | Vie |
|----------------------------------------|---------------------------------------|------------------------------------------|---------------------------------|-----------------------------|-----------------------------|--------------------------------------------|-----|
| 님                                      | Schedule<br>$-10.0$                   | $\int d^3x$                              | H                               | $\mathbb{T}$ + $\mathbb{H}$ | 四个                          | H ÷<br>¢.                                  |     |
| Properties                             | View Name<br>1hmit                    | Format, Calculated                       | Combine<br><b>Parameters</b>    | Insert Delete Resize Hide   | Unitate<br>Insert<br>٠<br>酒 | Delate Resize<br><b>Vision</b><br>Duta Row | 1/r |
| <b>Parameters</b><br><b>Properties</b> |                                       |                                          |                                 | Columns<br>Rowe             |                             |                                            |     |
| Modify Schedule/Quantities             |                                       |                                          |                                 |                             |                             |                                            |     |
| Properties                             |                                       | $\times$ (- BD)<br>Topography Schedule X |                                 |                             |                             |                                            |     |
|                                        | Schedule                              | <topography schedule=""></topography>    |                                 |                             |                             |                                            |     |
| 肚                                      |                                       | A                                        | $\mathbf{R}$                    | c                           | D                           | Ε                                          |     |
|                                        |                                       | Narrie                                   | Cut                             | Eit                         | Net cuttil                  | Projected Area                             |     |
|                                        | Schedule: Topography : ~ El Edit Type | ZONA A                                   | 4317.06 m <sup>z</sup>          | 2275 78 m <sup>a</sup>      | .2041.28 m <sup>e</sup>     | 5433 m <sup>2</sup>                        |     |
| <b>Identity Data</b>                   |                                       | ZONA B                                   | 7375 90 m <sup>s</sup>          | 8620.76 m <sup>a</sup>      | 1244 86 m <sup>*</sup>      | 13826 m <sup>a</sup>                       |     |
| View Template                          | <none></none>                         | ZONA D                                   | 13356.20 m <sup>z</sup>         | 12714.23 m <sup>a</sup>     | 64197 m <sup>2</sup>        | 13597 m <sup>2</sup>                       |     |
|                                        | Topography Sch                        | ZONA F                                   | 19897.20 m <sup>t</sup>         | 13724.13 m <sup>*</sup>     | $-6173.07 m4$               | 17009 m <sup>*</sup>                       |     |
| View Name                              |                                       |                                          |                                 |                             |                             |                                            |     |
| Dependency.                            | Independent                           |                                          |                                 |                             |                             |                                            |     |
| Phasing:                               |                                       |                                          |                                 |                             |                             |                                            |     |

Gambar 4. 5 Volume Galian dan Timbunan (Sumber : Revit)

Untuk mendapatkan data volume dari BIM Revit dapat menggunakan *project browser Schedule/Quantity* yang ada pada kotak sisi kanan.

Dalam pembuatan galian dan timbunan dibagi menjadi 50 m per *section*nya. Pembagian section pada beberapa level dapat dilihat lampiran 2. Contoh pembagian *Section* kontur dapat dilihat pada gambar 4.6

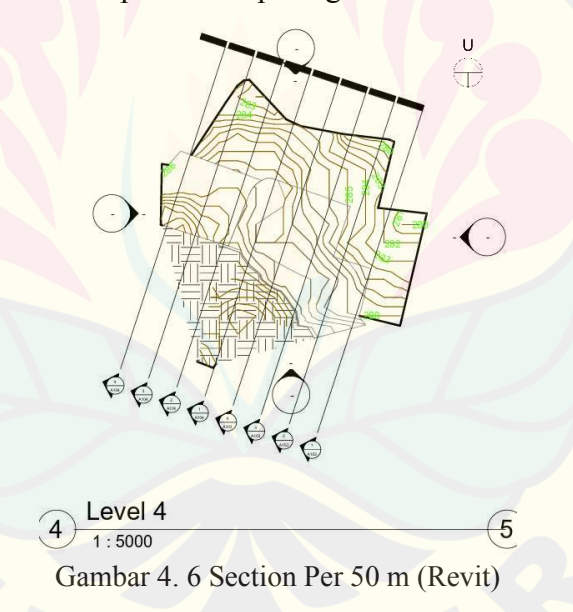

 Pembuatan *Section* dilakukan untuk mempermudah pekerjaan galian dan timbunan dalam pengaplikasiannya di lapangan. Gambar detail section dapat dilihat pada lampiran 3, Hasil detail Section 4 galian dan timbunan per section dapat dilihat pada gambar 4.7

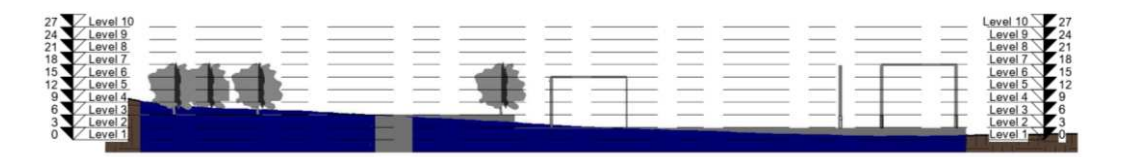

Gambar 4. 7 Section 4 Detail Galian & Timbunan (Revit)

 Gambar 4.7 merupakan gambar galian & timbunan yang berada pada Section 1. Dengan warna biru merupakan kontur asli yang berasal dari pemodelan awal. Sedangkan terasering yang berwarna abu-abu merupakan kontur yang sudah dilakukan galian dan timbunan.

#### **4.2.4 Pembuatan RAB**

Perhitungan RAB dilakukan bertujuan untuk mengetahui banyaknya biaya yang dikeluarkan jika pembuatan terasering galian & timbunan direalisasikan. Pembuatan RAB dilakukan setelah mengetahui kebutuhan *Quantity* Galian dan Timbunan dari pemodelan BIM

1. Penentuan *Quantity* Pekerjaan

Data quantity pekerjaan didapatkan dari BIM Revit, data tersebut dapat dilihat pada Tabel 4.6. Pemasangan Patok berdasarkan PERMEN Agraria Nomor 3 Tahun 1997, dengan pemasangan patok dilakukan di tiap sudut batas Tanah. Kalkulasi Volume dan Galian didapatkan dari pemodelan BIM REVIT.

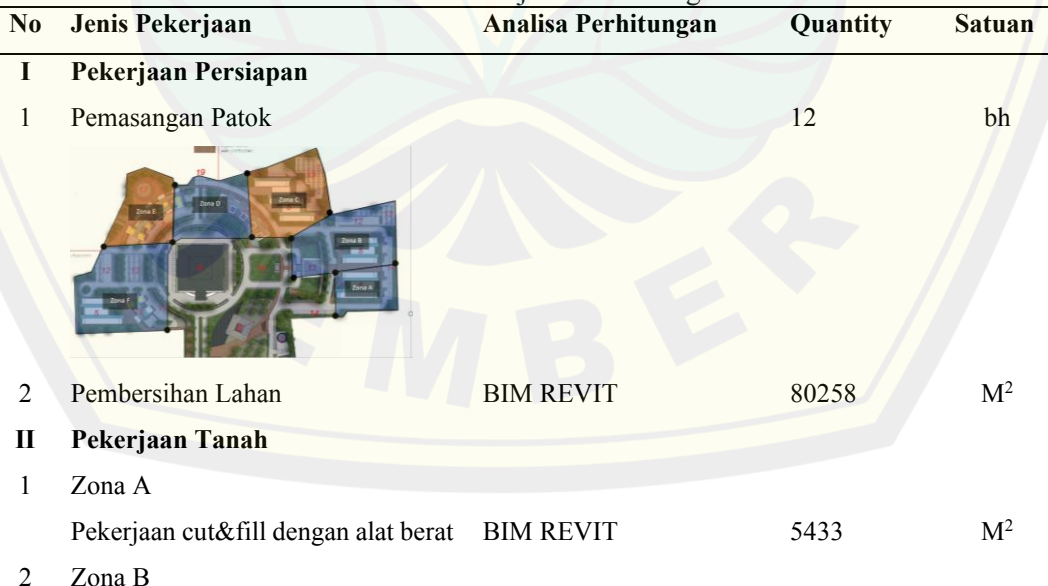

Tabel 4. 6 Kalkulasi Volume Pekerjaan Terasering Galian & Timbunan

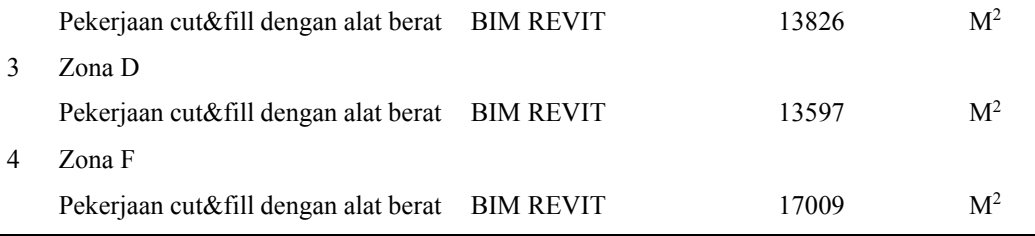

Berdasarkan Tabel 4.6 kalkulasi volume untuk pekerjaan pemasangan Patok Sebanyak 12 Buah untuk pekerjaan pembersihan lahan sebesar 80.258 m<sup>2</sup>, untuk pekerjaan tanah di Zona A sebesar 5433 m<sup>2</sup>, Zona B sebesar 13826 m<sup>2</sup>, Zona D sebesar 13597 m<sup>2</sup>, Zona F sebesar 17009 m<sup>2</sup>.

2. Perhitungan RAB menggunakan AHSP

Hasil Perhitungan dari pekerjaan terasering lahan Universitas Jember Kampus Bondowoso dapat diliat pada Tabel 4.7

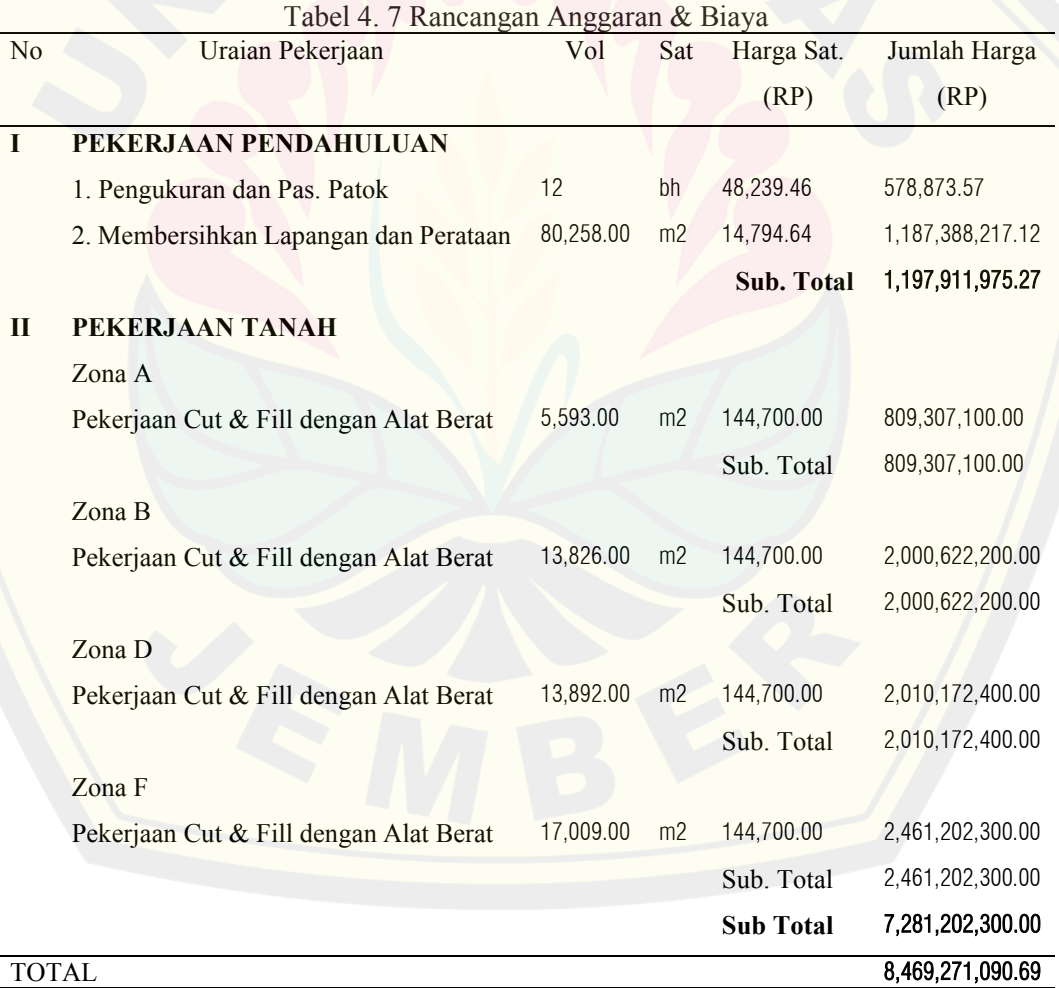

Berdasarkan Tabel 4.7 rancangan anggaran & biaya yang diperlukan untuk pekerjaan terasering lahan Universitas Jember Kampus Bondowoso sebanyak Rp 8,469,271,090.69.

#### **4.2.5 Pengembangan** *Masterplan*

Pembuatan *masterplan* dilakukan setelah pemodelan terasering di BIM REVIT. Pada *masterplan* sebelumnya bangunan-bangunan yang direncanakan menggunakan elevasi yang sama. *Masterplan* terdahulu dapat dilihat pada gambar 4.8

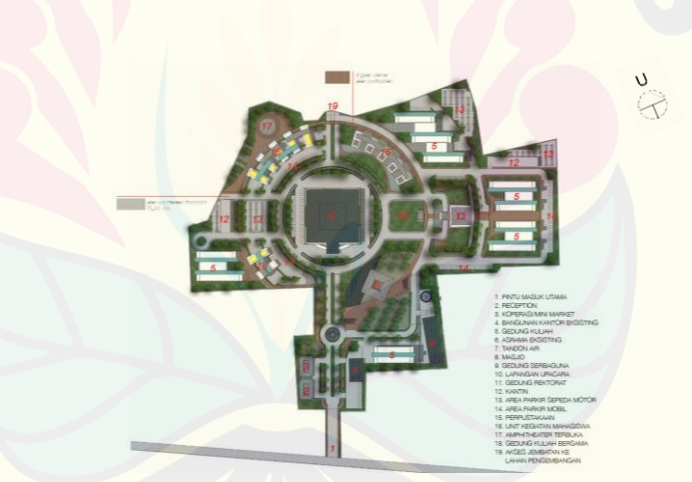

Gambar 4. 8 Masterplan Terdahulu (Tim Perencanaan UNEJ)

Pengembangan *masterplan* direncanakan dengan Kolaborasi kebutuhan konstruksi yang terdapat dilapangan dengan *masterplan* terdahulu. Adanya konstruksi yang telah dan belum direalisasikan pada area tertentu sehingga pengembangan *masterplan* dilakukan pada lahan kosong. Terdapat 12 Konstruksi yang akan ditampilkan pada *masterplan* baru, daftar tersebut dapat dilihat pada Tabel 4.8

Tabel 4. 8 Perencanaan Konsturksi *Masterplan* Baru

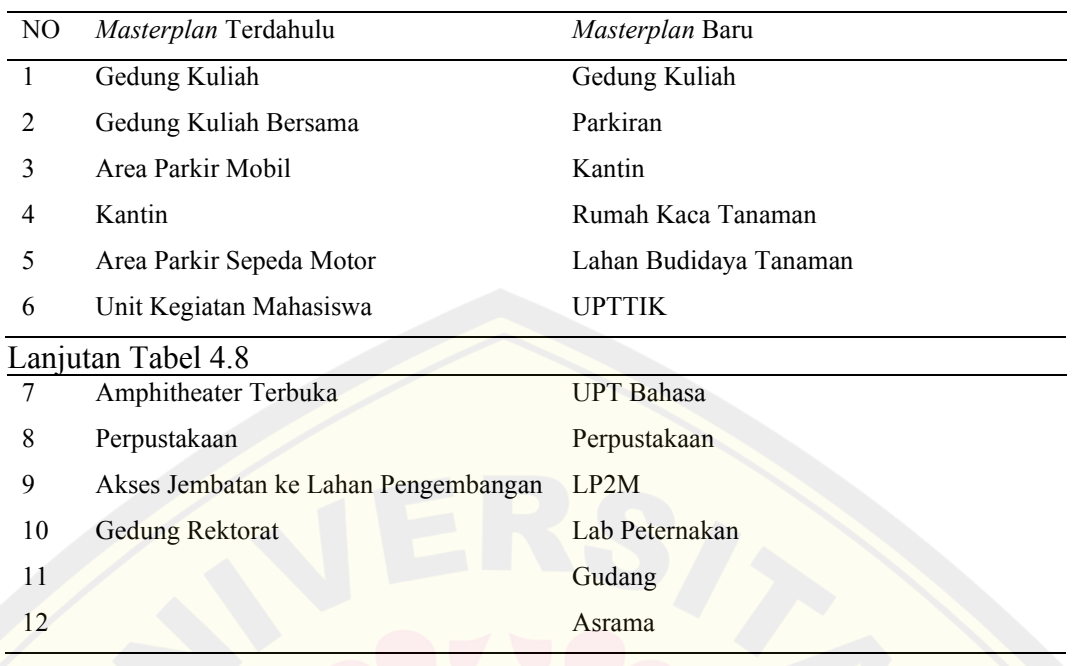

Pembuatan *masterplan* baru dapat dilakukan menggunakan *tools arsitektur*  yang ada pada Revit. Hasil dari pemodelan *masterplan* dapat dilihat pada gambar 4.9 dengan beberapa tampilan dapat dilihat pada Lampiran 4

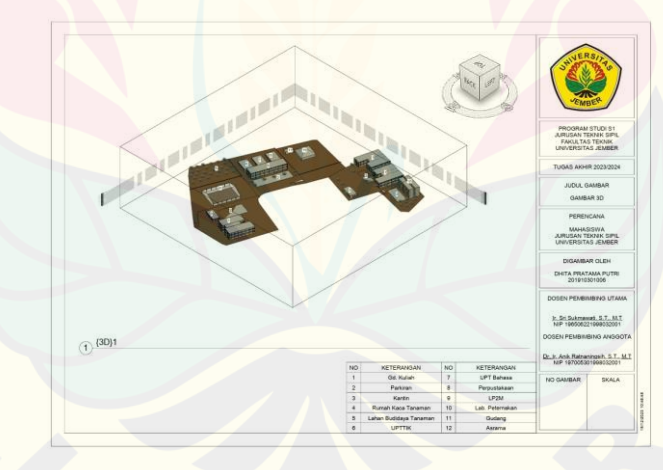

Gambar 4. 9 Masterplan Baru (Revit)

Berdasarkan gambar 4.8 dan 4.9 , Zona A terdapat konstruksi gedung asrama dan parkiran. Zona B terdapat gedung kuliah, parkiran dan kantin. Pada Zona C terdapat Lab. peternakan, dan gudang. Pada Zona D terdapat gedung perpustakaan, gedung UPT Bahasa, UPTTIK dan gedung LP2M. pada Zona E terdapat Konstruksi Rumah Kaca dan lahan budidaya tanaman. Dan Zona F terdapat konstruksi gedung kuliah, parkiran dan kantin.

#### **BAB 5. KESIMPULAN, DAN SARAN**

#### **5.1 Kesimpulan**

Berdasarkan hasil pemodelan yang telah dilakukan, didapatkan kesimpulan sebagai berikut :

- 1. Keadaan Topografi di Universitas Jember Kampus Bondowoso mempunyai perbedaan elevasi dari kisaran 0-20 meter, dengan Elevasi 0 di gerbang masuk Universitas Jember dan elevasi terendah ada pada sungai. Jadi perlu dilakukan terasering untuk menghemat biaya dan mempertahankan sisi estetika.
- 2. Anggaran biaya yang diperlukan dalam pekerjaan terasering area Universitas Jember Kampus Bondowoso sebesar Rp 8,469,271,090.69
- 3. Desain perencanaan *masterplan* baru memiliki 6 Zona yaitu Zona A, B, C, D, E, F, dan 12 konstruksi yang direncanakan sesuai elevasi kontur Antara lain : Gedung kuliah, Parkiran, Kantin, Rumah Kaca Tanaman, Lahan Budidaya Tanaman, UPTTIK, UPT Bahasa, Perpustakaan, LP2M, Lab Peternakan, Gudang, Asrama

#### **5.2 Saran**

Berdasarkan hasil pembahasan dapat diberikan saran sebagai berikut :

- 1. Untuk penelitian serupa diharapkan menggunakan *software* yang lain untuk mengoptimalkan hasil akhir, misalnya QGIS dan TEKLA
- 2. Citra Dem SRTM menjadi alternatif untuk pengukuran lahan yang lebih luas dengan kefektifitasan waktu dan Penghematan Biaya.
- 3. Untuk penelitian selanjutnya disarankan untuk mendesain arsitektur dan struktur konstruksi lebih detail dan lengkap.

#### **DAFTAR PUSTAKA**

- Arhamsyah Hasbi, M. (2022). Perhitungan Volume Galian dan Timbunan Jalan Akses Dermaga Bendungan Margatiga Kabupaten Lampung Timur. *Digilib.Unila.Ac.Id*, *8.5.2017*, 2003–2005.
- Fajariyanto, M. (2021). *Aplikasi Foto Udara UAV Untuk Permodelan Bangunan 3D Yang Diintegrasikan Dengan BIM (Studi Kasus : Gedung Teknik Sipil Politeknik Negeri Bengkalis)*.
- Hartoyo, G. M. E., Nugroho, Y., & Bhirowo, A. (2010). Modul Pelatihan Sistem Informasi Geografis (SIG) Tingkat Dasar. In *Tropenbos International Indonesia Programme* (Vol. 1, Issue 1). https://www.tropenbos.org
- Majid, A. H. (2020). Perhitungan Volume Galian Timbunan dan Estimasi BIaya [Universitas Jember]. In *Perhitungan Volume Galian Timbunan dan Estimasi BIaya Universitas Jember Kampus Bondowoso Sisi Barat*. https://repository.unej.ac.id/
- Mukhoriyah, M. (2018). Identifikasi Penggunaan Lahan Di Kabupaten Merauke Menggunakan Citra Landsat 8. *Seminar Nasional Geomatika*, *2*(October), 427. https://doi.org/10.24895/sng.2017.2-0.438
- Pamungkas, A. P. (2022). *Analisa Optimalisasi Perhitungan RAB Menggunakan Revit*.
- Permenag. (1997). Permenag No. 3/1997/Pelaksana PP No. 24/1997. *Perkaban*, *3*.
- Prasetyo, A. (2011). *Modul Dasar ArcGis 10 Aplikasi Pengelolaan Sumber Daya Alam*. 3.
- Purwaamijaya, I. M. (2008). *Teknik Survei dan Pemetaan*.
- Putra, B. G., & Novalinda, A. (2018). Terapan Metode Double Integral Pada Citra Satelit SRTM Shuttle Radar Topography Mission Untuk Perhitungan Luas Permukaan dan Volume Gunung Talamau. *Forum Ilmiah Tahunan Ikatan Surveyor Indonesia*, *November 2018*.
- Raharja, B., Resources, M., Setianto, A., Mada, U. G., Titisari, A., & Mada, U. G. (2020). *Ekstraksi Informasi Dari DEM SRTM Untuk Pemetaan Struktur Geologi Studi Kasus : Kokap , Kulon Progo , Daerah Istimewa Yogyakarta Ekstraksi Informasi Dari DEM SRTM Untuk Pemetaan Struktur Geologi*. *November*. https://doi.org/10.33536/jg.v8i2.483
- Rosida, A., Kahar, S., & Awaluddin, M. (2013). *Perbandingan Ketelitian Perhitungan Volume Galian Menggunakan Metode Cross Section Dan Aplikasi Lain (Studi Kasus: Bendungan Pandanduri Lotim)*. *2*, 1–9. https://ejournal3.undip.ac.id/index.php/geodesi/article/view/3712
- Satriawan, P. O. (2021). *Analisis Pengukuran Galian Dan Timbunan Menggunakan UAV (Unmanned Aerial Vehicle) Dengan Total Station Untuk Site Plan Universitas Jember Kampus Bondowoso*. 1–81.
- Tjahjono, B., & Yono, R. (2021). Master Plan Kampus Politeknik Seruyan. *Jurnal Penelitian Jalan Dan Jembatan Jurnal Teknologi Rekayasa Konstruksi Jalan Dan Jembatan*, *1*, 1–18.

Yunita, hilda dwi, & Cantika, D. (2021). Sistem Informasi Geografis (Sig) Untuk

Identifikasi Letak Tower Telekomunikasi Operator Seluler Di Bandar Lampung. *Jurnal Cendikia*, *21*(1), 513–522.

Zhou, W. (2020). GIS for Earth Sciences. *Encyclopedia of Geology: Volume 1-6, Second Edition*, *6*, 281–293. https://doi.org/10.1016/B978-0-08-102908- 4.00018-7

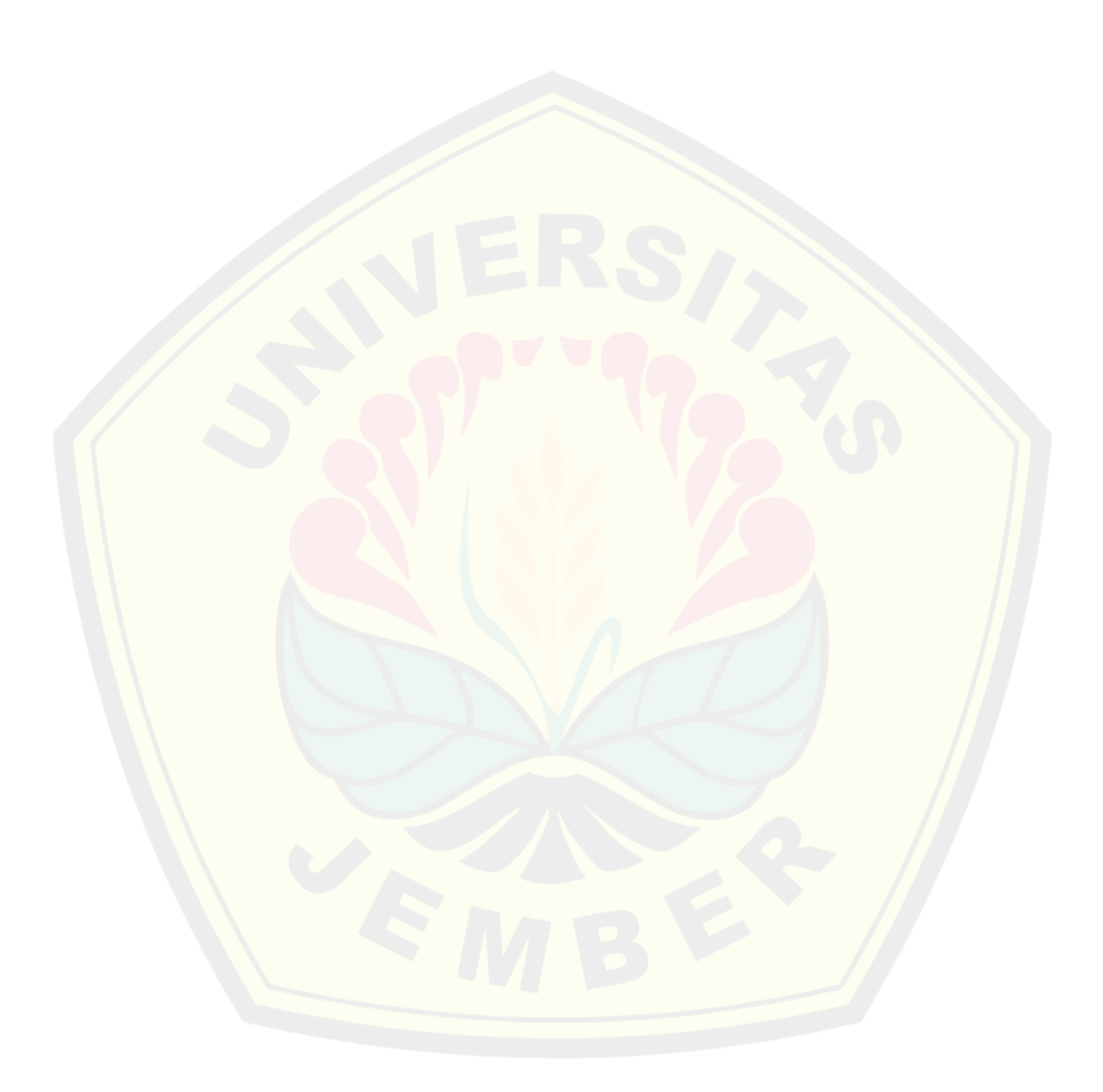

#### **Lampiran**

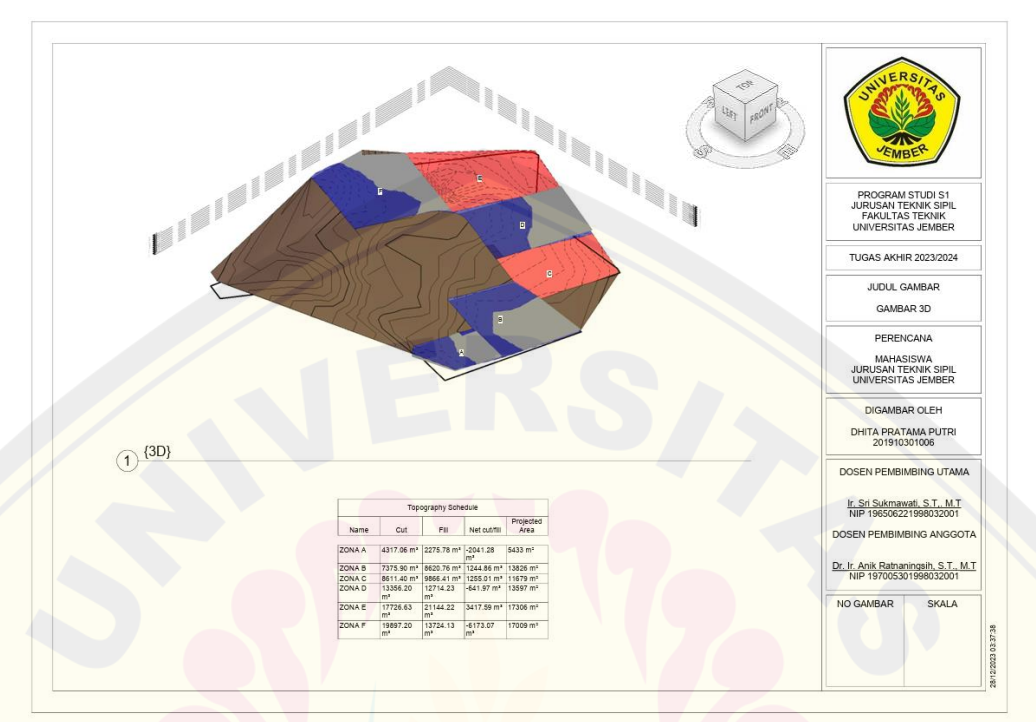

#### **Lampiran 1. Gambar Zona terasering lahan Universitas Jember Kampus Bondowoso**

**Lampiran 2. Gambar Section per 50m di setiap level** 

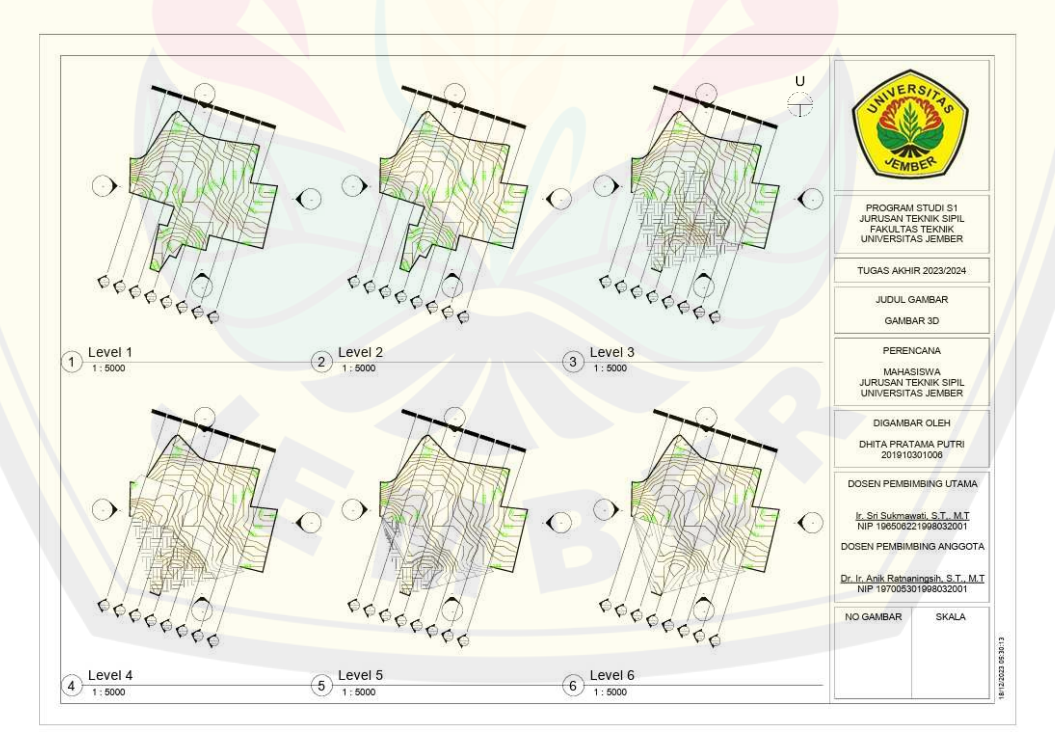

#### **Lampiran 3. Detail Section per 50m**

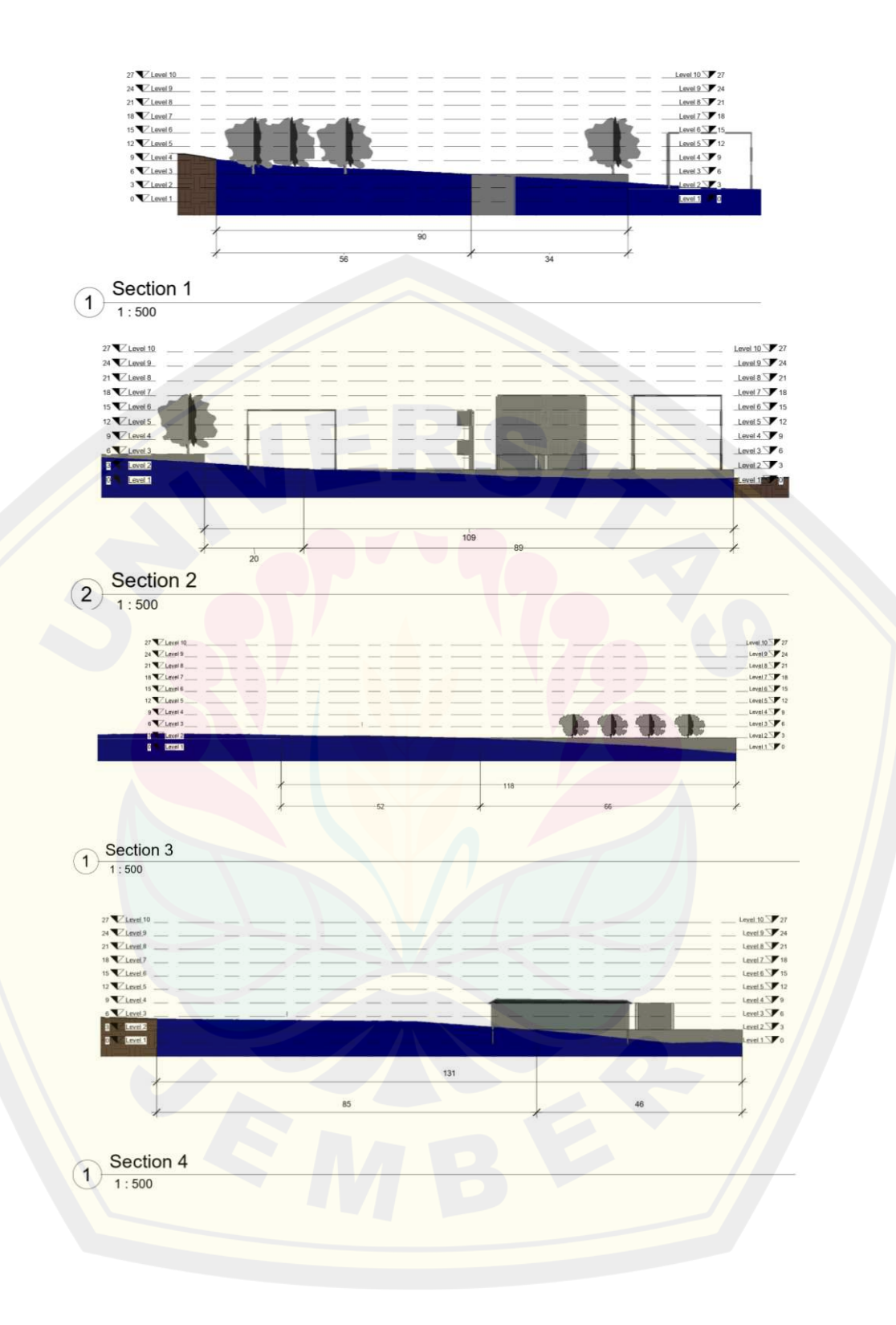

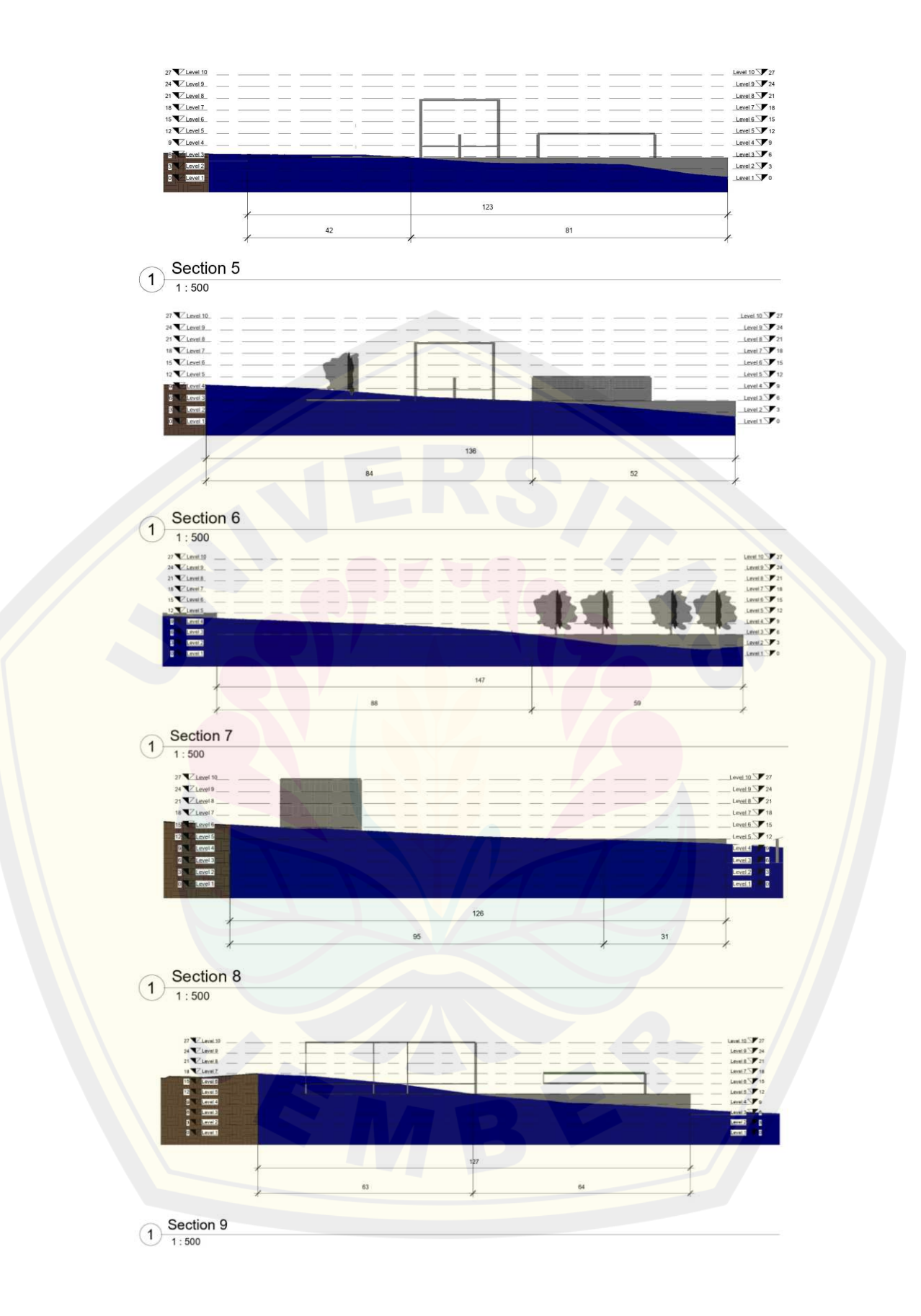

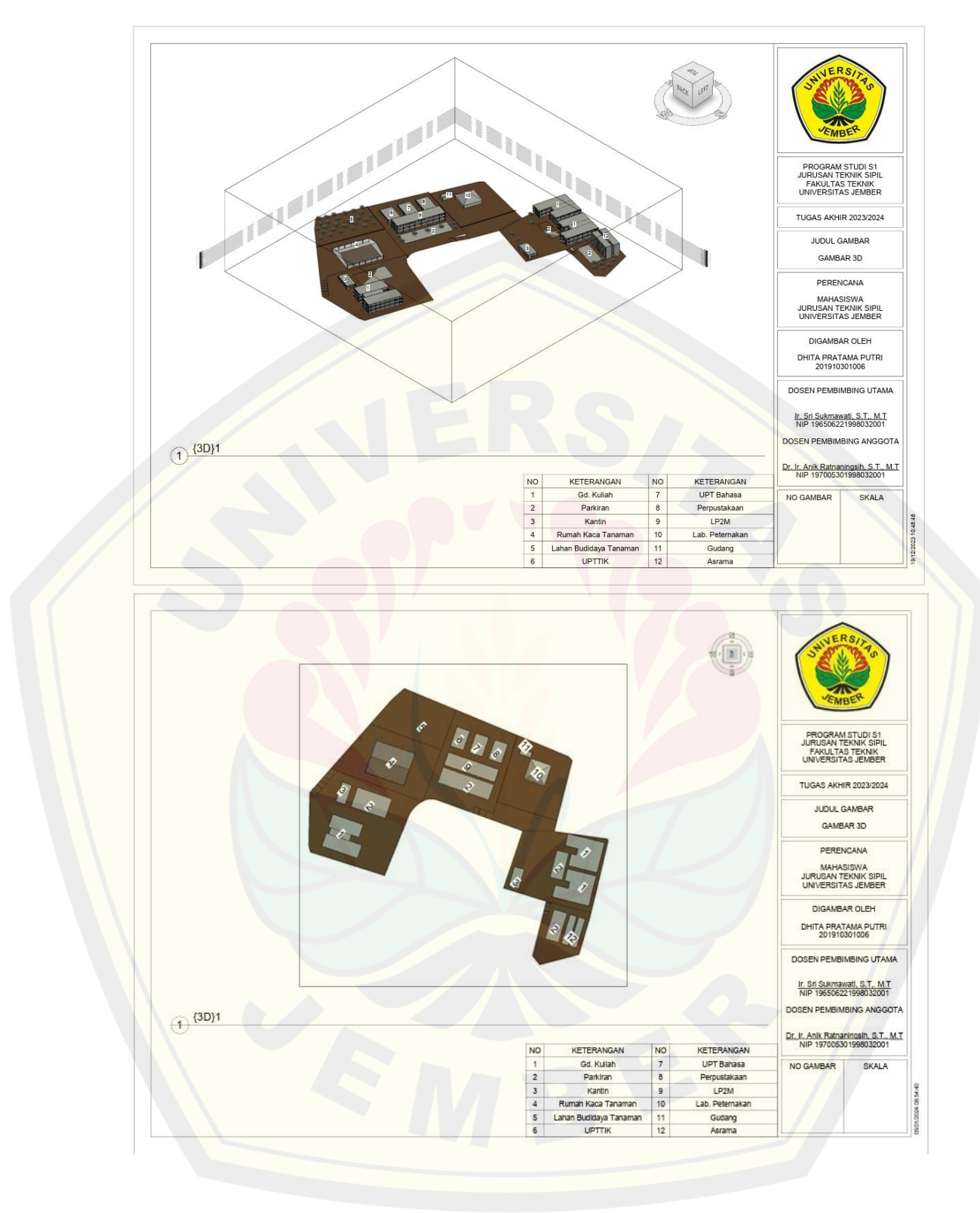

#### **Lampiran 4. Gambar Tampilan** *Masterplan* **baru**